# Connecting Speakers

Connect the speakers to the Audio Out jack (green) as shown. Speakers may be sold separately.

### Connecting and Turning On The Power Connecting Wireless Keyboard and Mouse 1. Connect the power cable to the AC Asteio D22 IN jack on the rear panel of the Media Center PC. **15** 2. Plug the power cable into a power socket.  $\circledcirc$  $\bigcirc$ 3. Press the Power button on the Q front panel to turn on the Media Center PC. **15 VIDEO-IN HDMI TV1 2.0 2.0 E-SATA VIDEO OUT REAR CENTER TV2 S / P D I F Y I R 1 I R 2 S / P D I F <sup>s</sup>** Note: **P r** Ensure you use the correct voltage as rec-**Esc F1 F2 F3 F4 F5 F6 F7 F8 F9 F10 F11 F12 Num** ommended by the manufacturer before  $\frac{1}{\sqrt{2}}$   $\left|\frac{1}{2}\right|$   $\left|\frac{1}{2}\right|$   $\left|\frac{1}{2}\right|$   $\left|\frac{1}{2}\right|$   $\left|\frac{1}{2}\right|$   $\left|\frac{1}{2}\right|$   $\left|\frac{1}{2}\right|$   $\left|\frac{1}{2}\right|$   $\left|\frac{1}{2}\right|$   $\left|\frac{1}{2}\right|$   $\left|\frac{1}{2}\right|$   $\left|\frac{1}{2}\right|$   $\left|\frac{1}{2}\right|$   $\left|\frac{1}{2}\right|$   $\left|\frac{1}{2}\right|$ turning on your Media Center PC. Check **1 2 3 4 5 7 6** the voltage label located on the left of the **Q W E R T Y U I O P Tab** Power In jack. **A S D F G H J K L Caps Lock** Shift | **X** | **X** | **X** | **X** | **V** | **X** | **X** | **V** | **I** | **I** | **I** | **I** | **I** | **I** | **I** | **I** | **I** | **I** | **I** | **I** | **I** | **I** | **I** | **I** | **I** | **I** | **I** | **I** | **I** | **I** | **I** | **I** | **I** | **I** | **I** | **I Z**  $|||X|||C|||V|||B|||N||M$ **E82405SP R**  $\begin{matrix} 0 \\ 0 \end{matrix}$ **ID Fn**  $\left|\left|\left| \text{Ctri} \right| \right| \left|\frac{\partial \mathbf{F}}{\partial \mathbf{F}}\right| \right|$  and  $\begin{array}{|c|} \hline 0 & 0 \\ \hline 0 & \\\hline \end{array}$ ID Link button Asteio D20 Warning:  $\begin{pmatrix} \mathbb{I} \\ \mathbb{I} \end{pmatrix}$ • Openings in the computer case are provided **15** to establish a link. for ventilation. Do not block or cover these **HDMI TV2** openings. • Do not set up the system in an enclosed Note: **2.0 2.0 E-SATA VIDEO OUT REAR VIDEO-IN SIPON**  cabinet as it may cause overheat. When the wireless keyboard is left idle for more than three minutes, it **I R 1** *S 2P DF*  $\sqrt{p}$  DF **P b** • Make sure you provide adequate space **SIDE** around the system for ventilation. normal mode. Connecting the TV Signal Source

This guide explains how to quickly get started using your Media Center PC. Please refer to the User's Manual for more detailed installation and safety instructions.

Connecting to TV Signal Source Using S-video

- 1. Connect an S-video cable from a video source to the Video In adapter cable and connect it to the Video In port.
- 2. Connect a RCA cable from the Audio Out jacks on the video device to the Line In (red) jack.

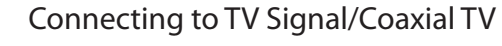

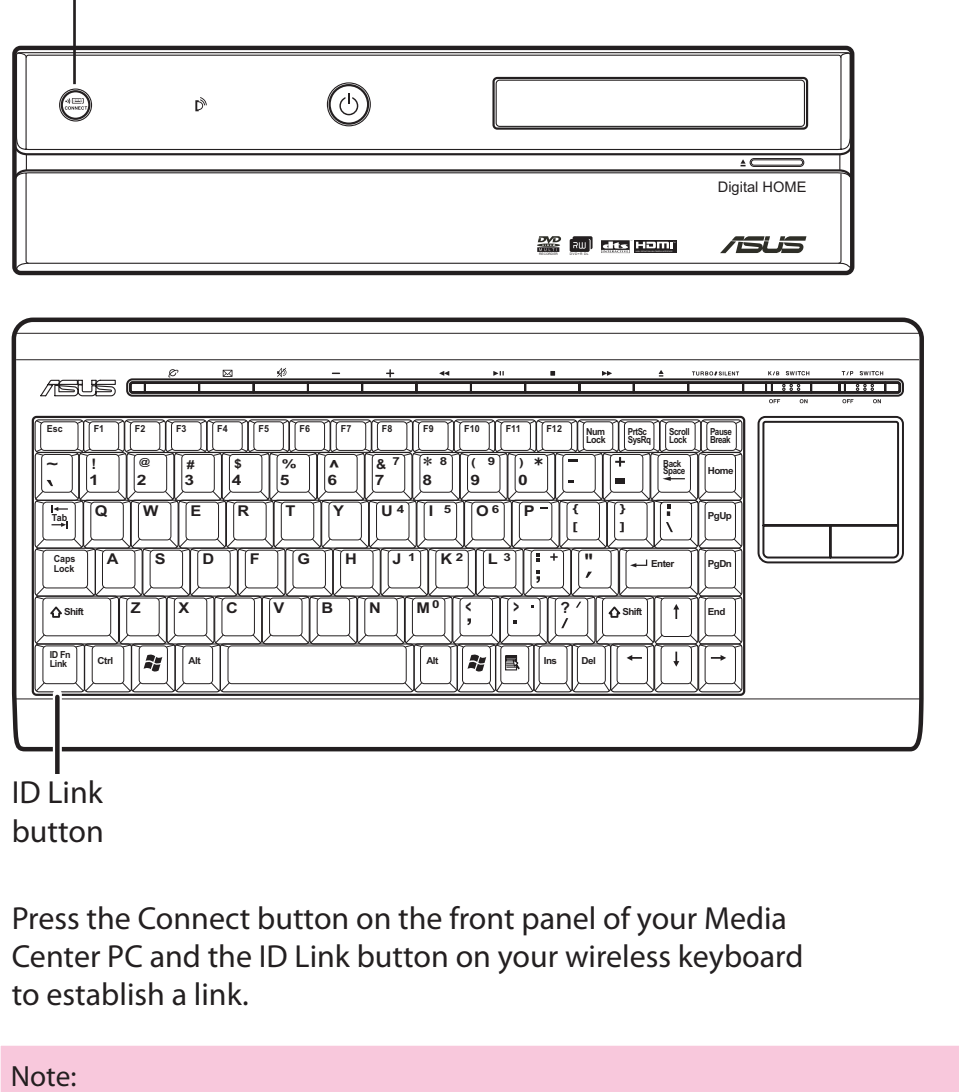

Connect a coaxial cable from a video device to the TV jack.

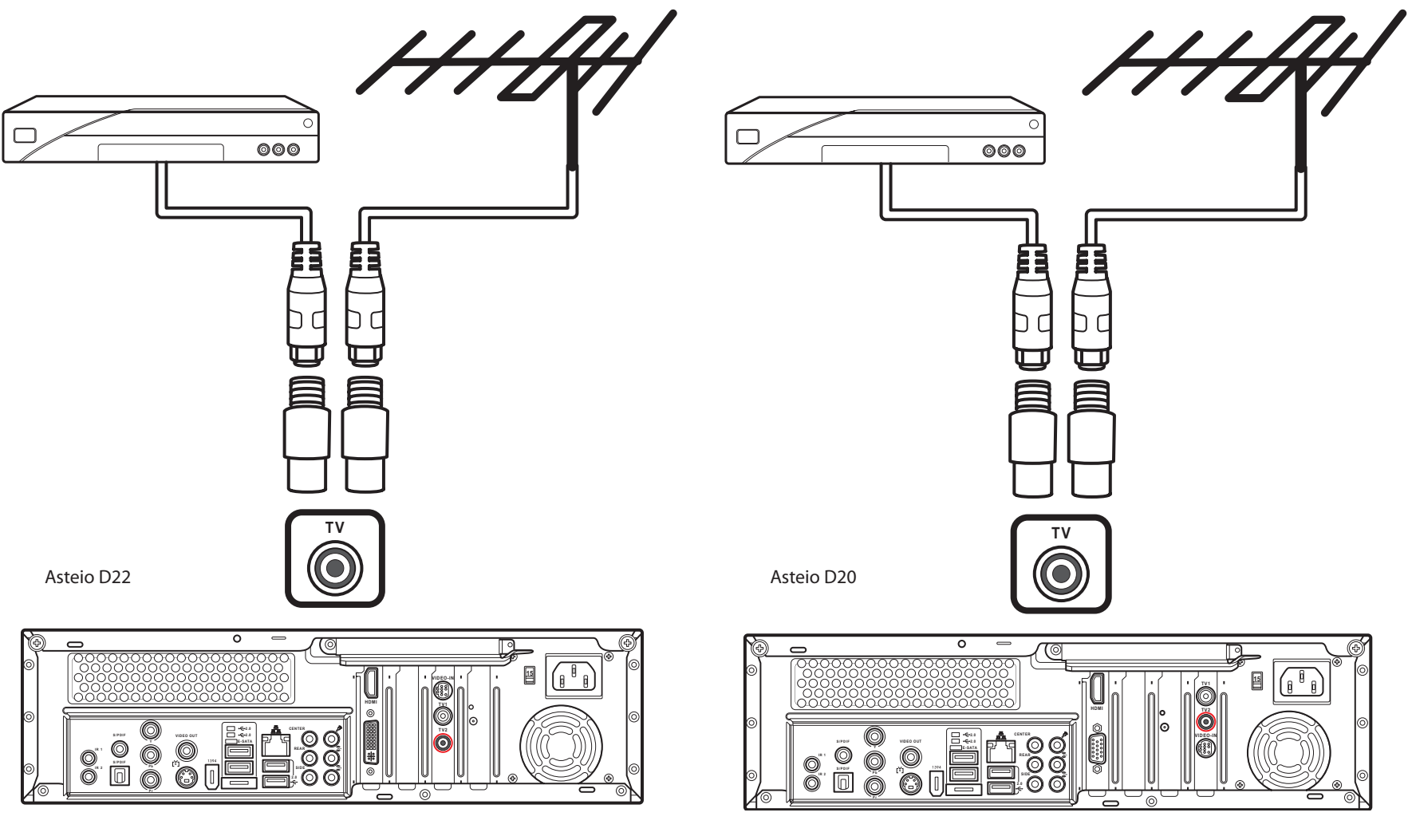

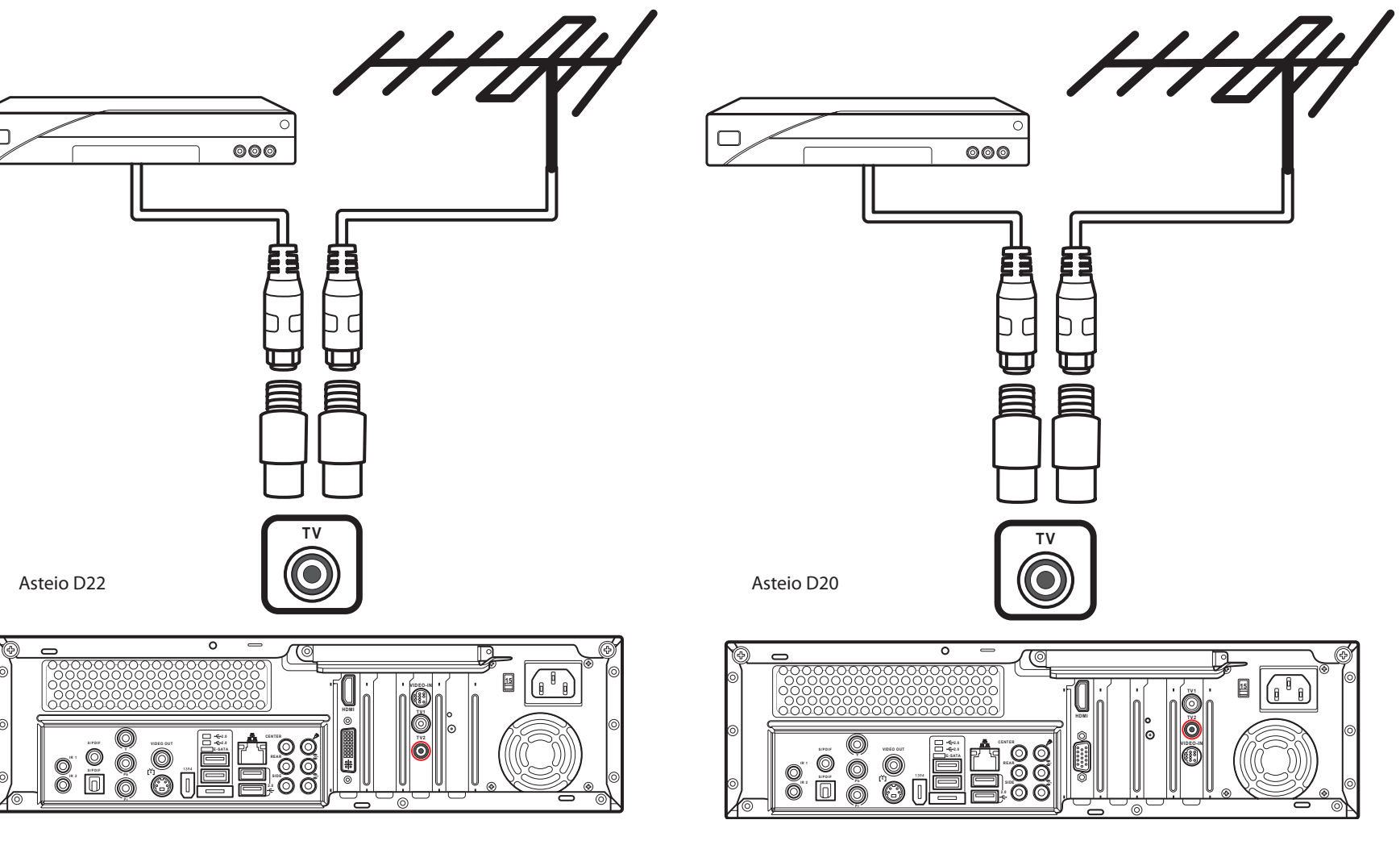

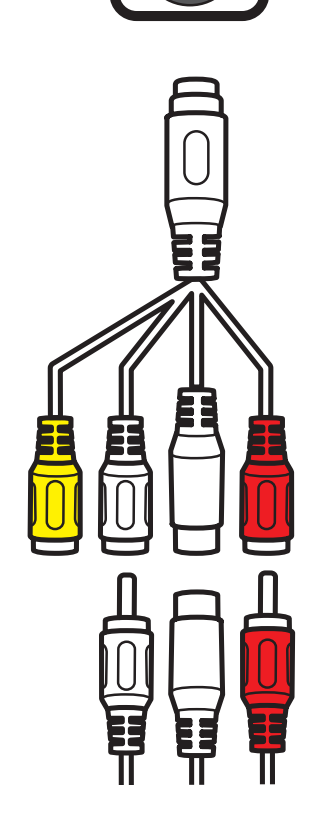

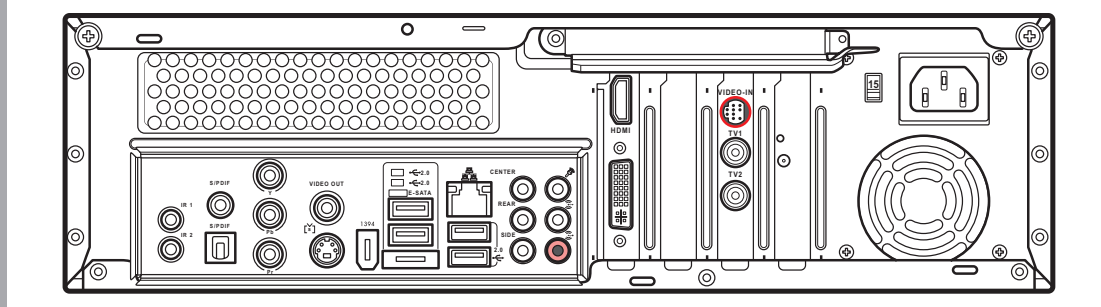

**VIDEO-IN**

Connect button

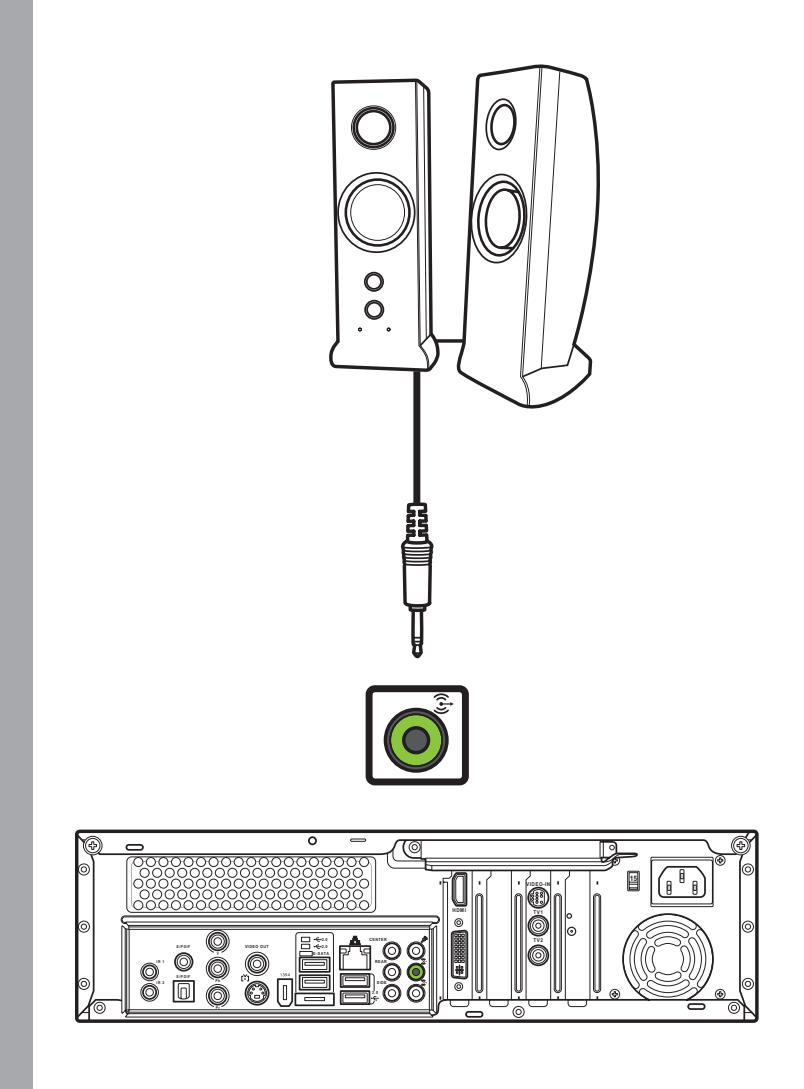

enters the power saving mode to reduce power consumption. Press any key (excluding the touch pad and the left/right click button) to return to

# **English**

# Connecting a TV

## Connecting to a TV Using S-video **Connecting to a TV Using HDMI**

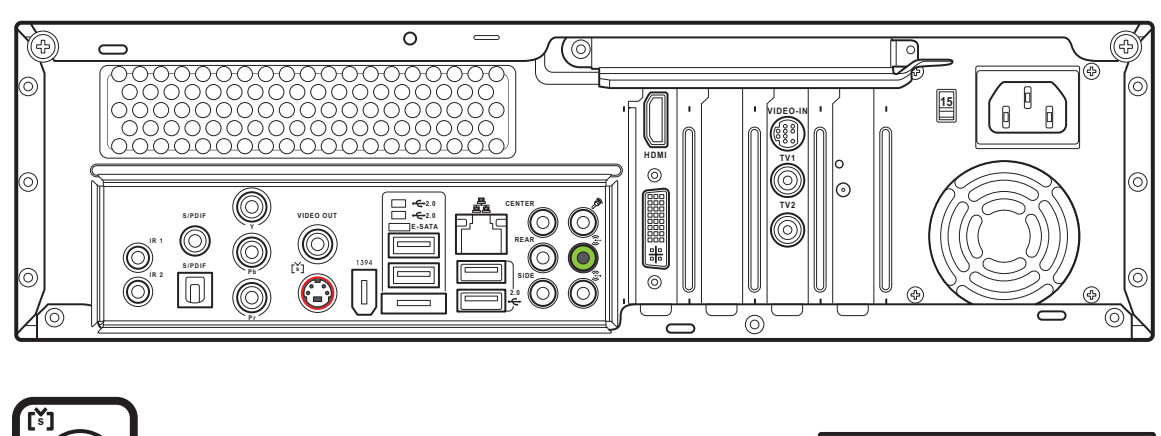

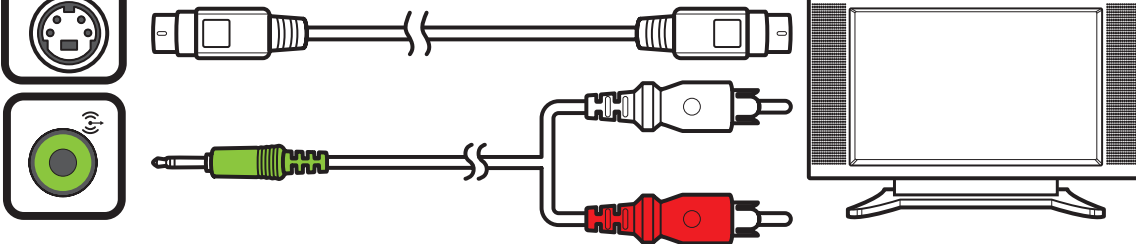

- 1. Connect one end of the S-video cable to the S-video In jack on your TV.
- 2. Connect the other end to the S-video out port on the back of your Media Center PC.

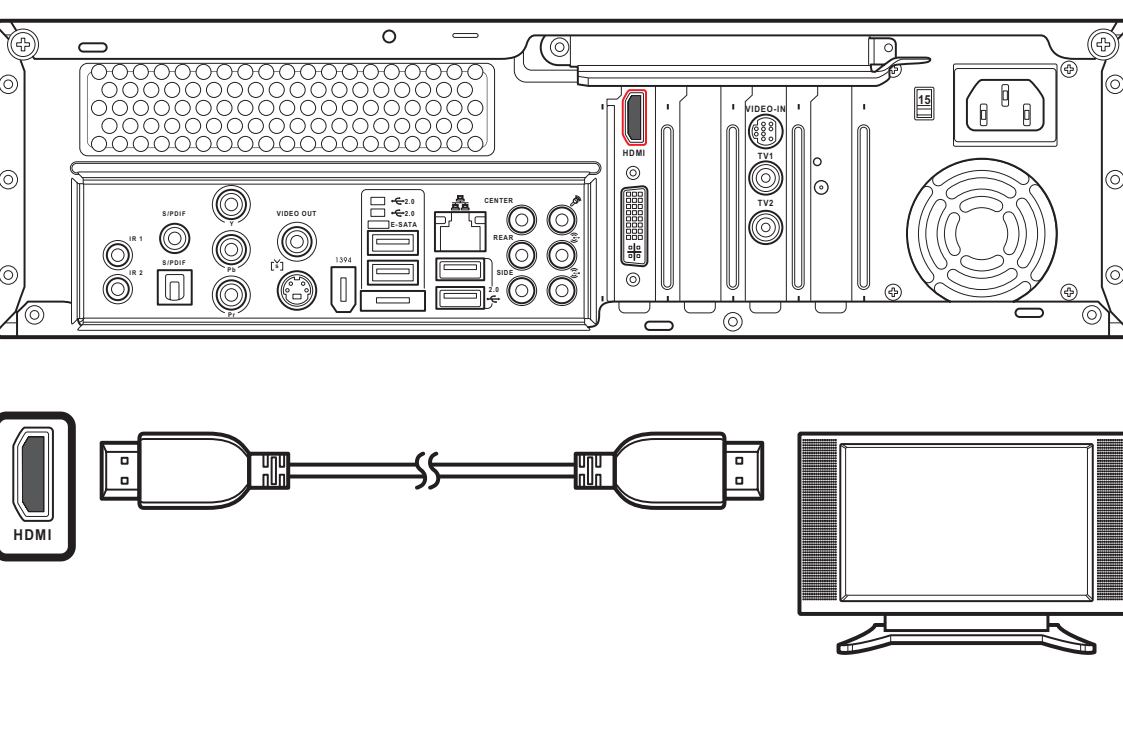

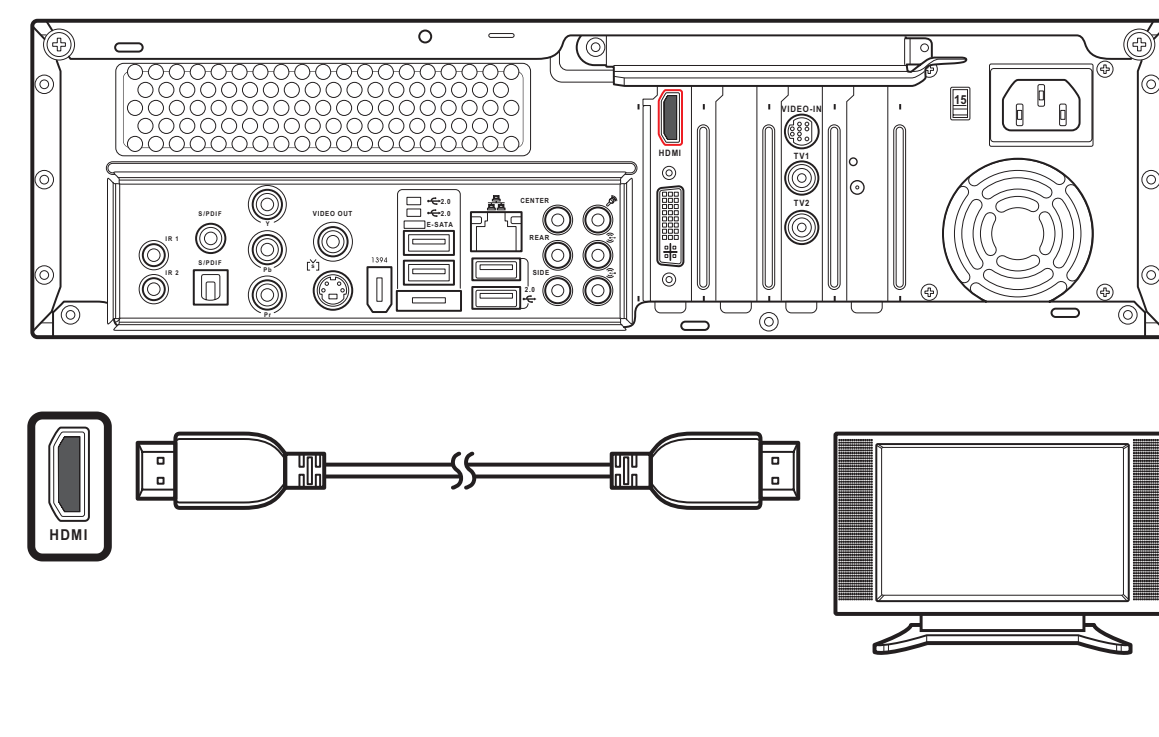

- 1. Connect one end of the HDMI cable to the HDMI connector on your TV.
- 2. Connect the other end to the HDMI connector on the back of your Media Center PC.

Connecting to a TV Using Video Out

1. Connect one end of the video cable to the

Video In jack on your TV.

2. Connect the other end to the Video Out port on the back of your Media

Center PC.

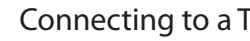

Connecting to a TV Using Component Video

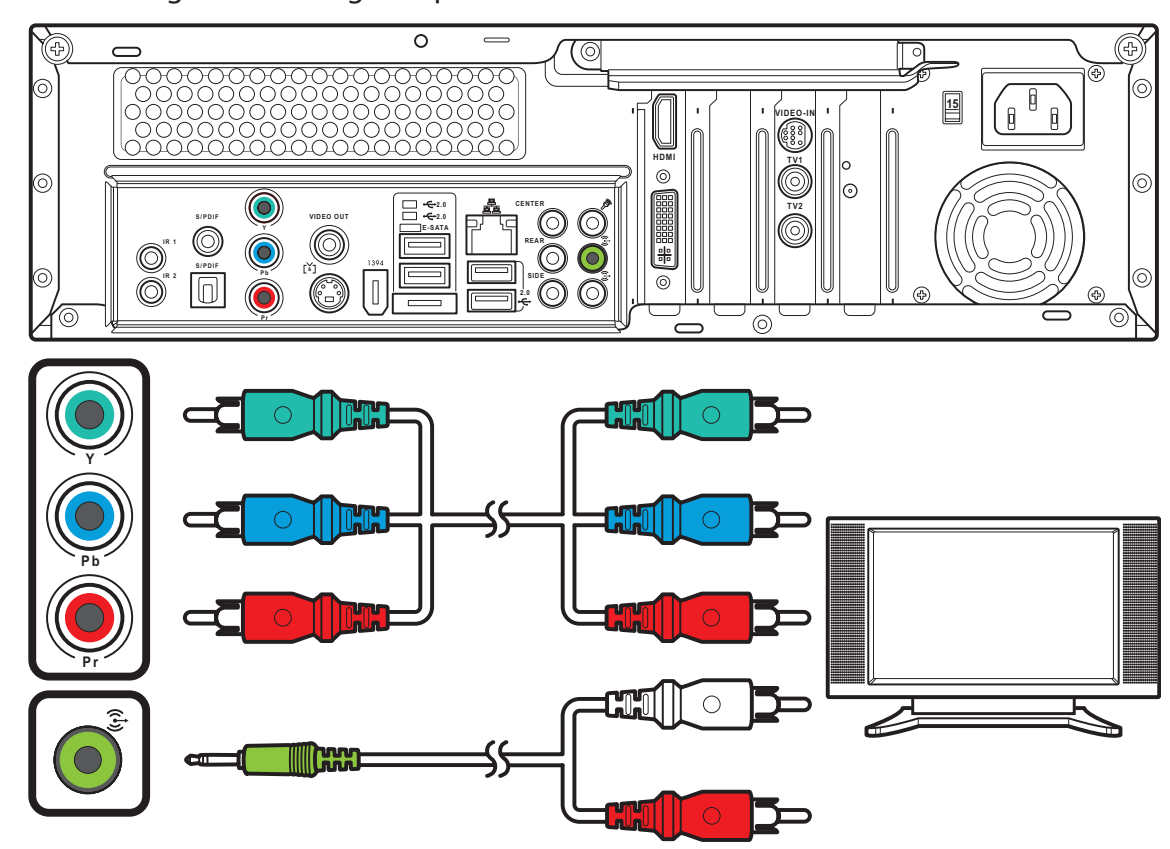

- 1. Connect one end of the component video cable to the Component Video jack on your TV.
- 2. Connect the other end to the component video jack on the back of your Media Center PC.

**VIDEO OUT**

YQ

 $\equiv$ 

**15**

**2.0 2.0 E-SATA**

**VIDEO OUT**

**REAR CENTER** **HDMI**

**VIDEO-IN**

**SIDE**

**S / P D I F**

**I R 1 I R 2**

**PDIF**  $\begin{bmatrix} \searrow \searrow \heartsuit \\ \heartsuit \heartsuit \end{bmatrix}$  **i** 

**TV1 TV2**

 $\blacksquare$ 

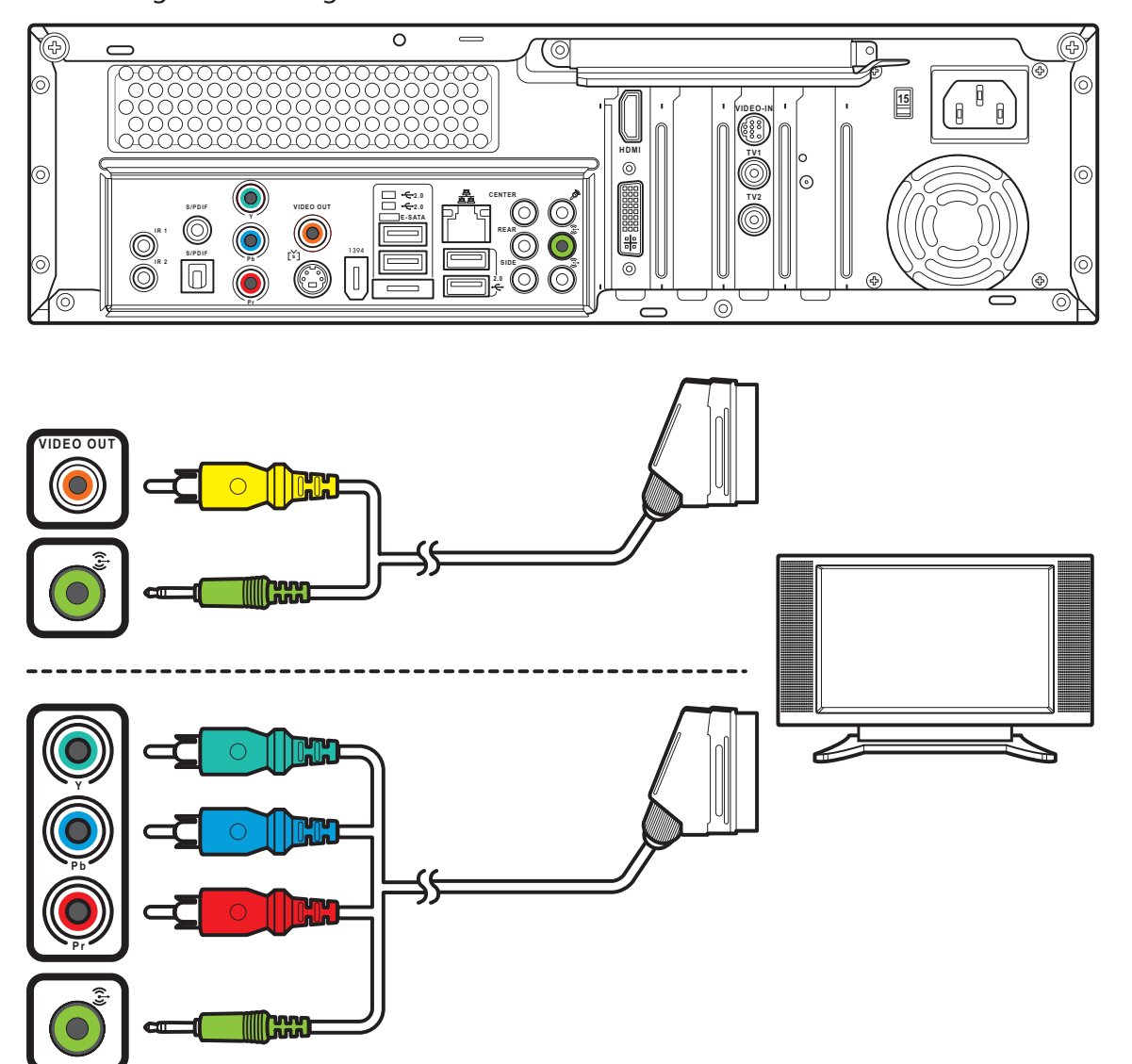

Connecting to a TV Using SCART

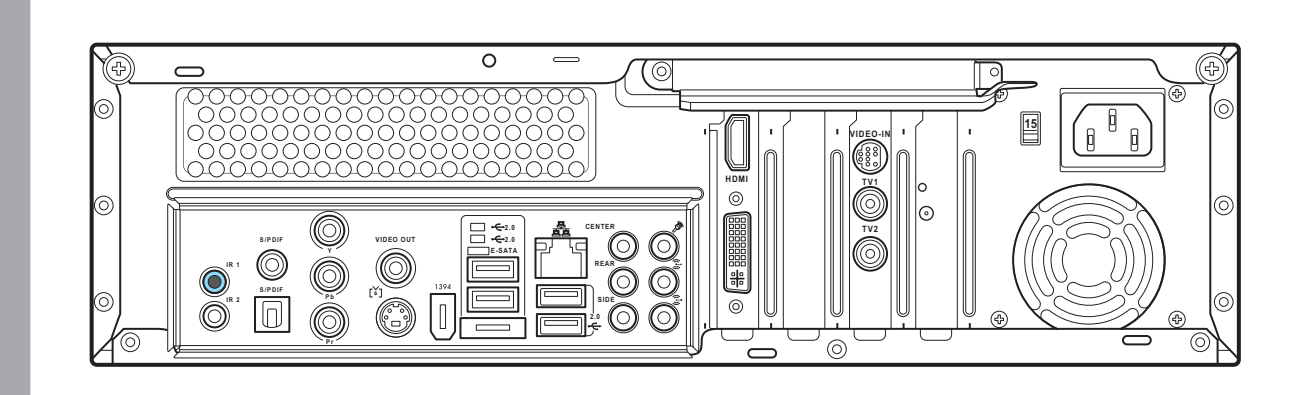

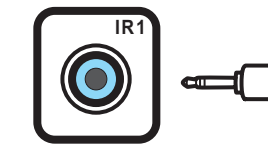

Connecting Infrared Receiver to External Device

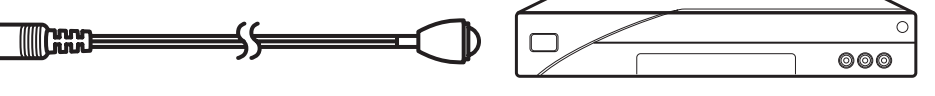

- 1. Connect one end of the SCART/composite video cable to the SCART connector on your TV.
- 2. Connect the other end to the Video Out and Line Out connectors on the back of your Media Center PC.
- Note: You can also connect your Media Center PC to a TV using a SCART/ component video cable as shown.

- 1. Connect one end of the IR cable to the IR port on the back of your Media Center PC.
- 2. Connect the other end of the IR cable to the set-top box as shown.

Wall to cable TV Set-top Box OR Satellite Box to VCR

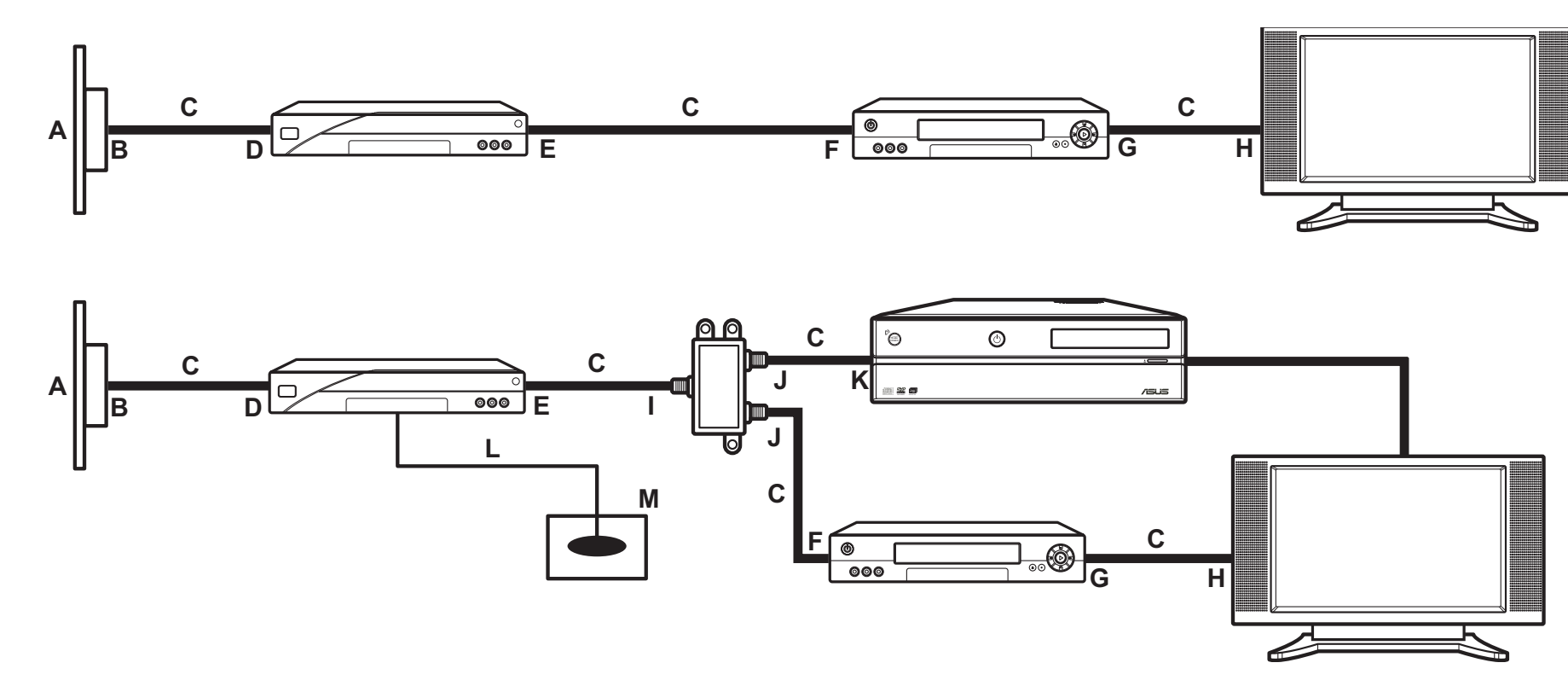

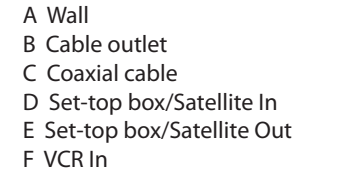

K TV In jack on the back of the Media Center PC

G VCR Out H TV In I Splitter In J Splitter Out L Remote control sensor cable M Remote control sensor

## Connecting Digital/FM Antenna

- 1. Fasten the NTSC to PAL converter to the digital/FM antenna.
- 2. Connect the antenna to TV jack on the back of your Media Center PC as shown.

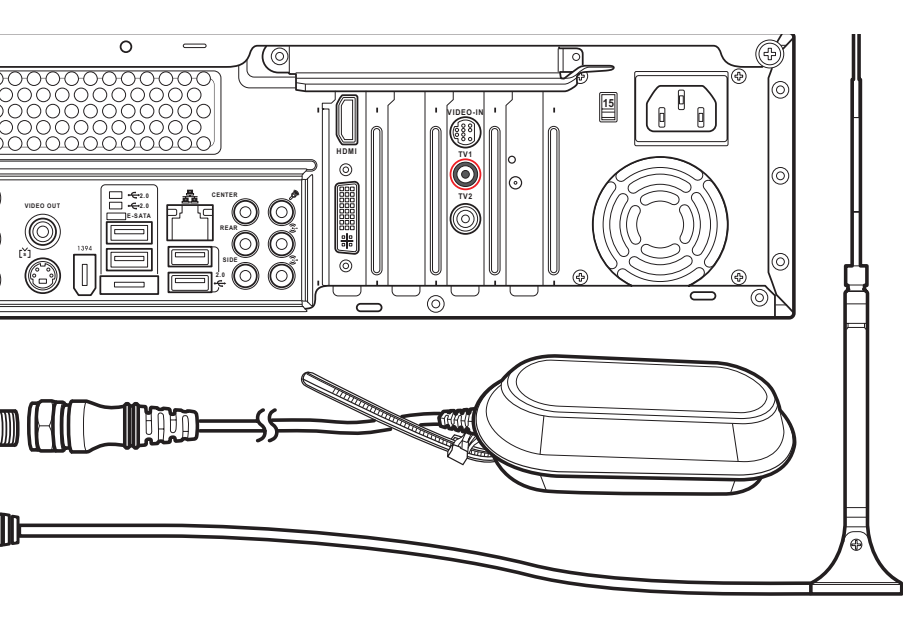

## Connecting WLAN

- 1. Fasten the external antenna provided to the WLAN connector on the back of your Media Center PC.
- 2. The LED indicator starts flashing indicating the reception of WLAN signals.

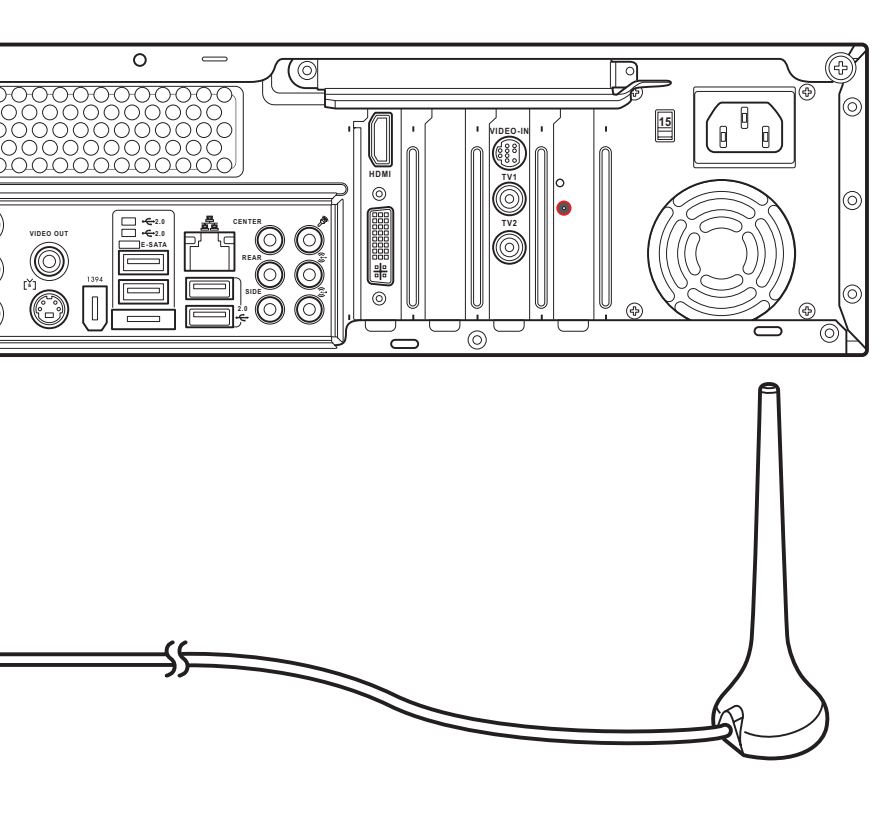

# Connecting the TV signal source

Wall to VCR to TV

A Wall B Cable outlet C Coaxial cable D VCR In E VCR Out

F TV In G Splitter In H Splitter Out I TV In jack on the back of the Media Center PC

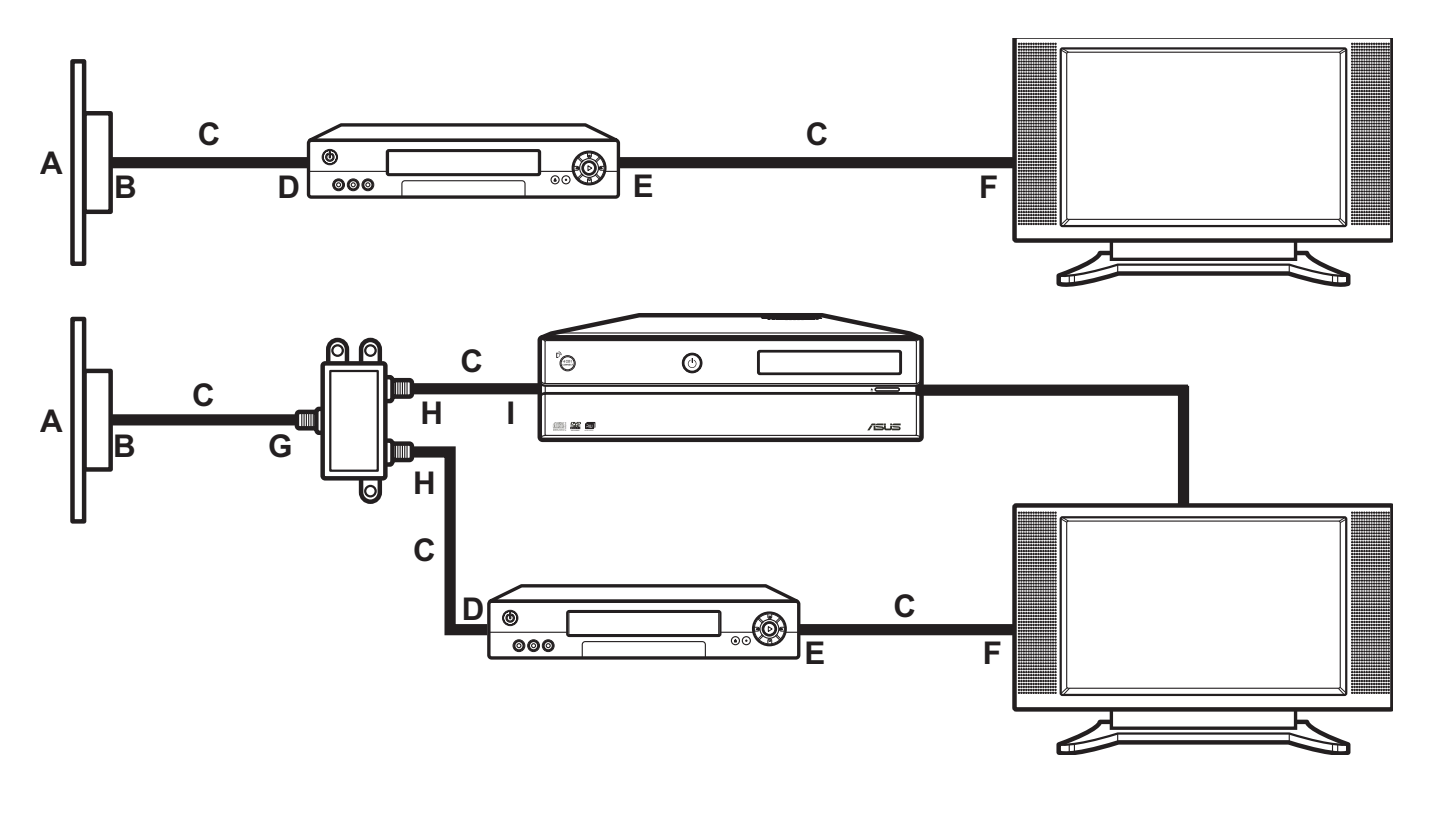

# Connecting the Monitor

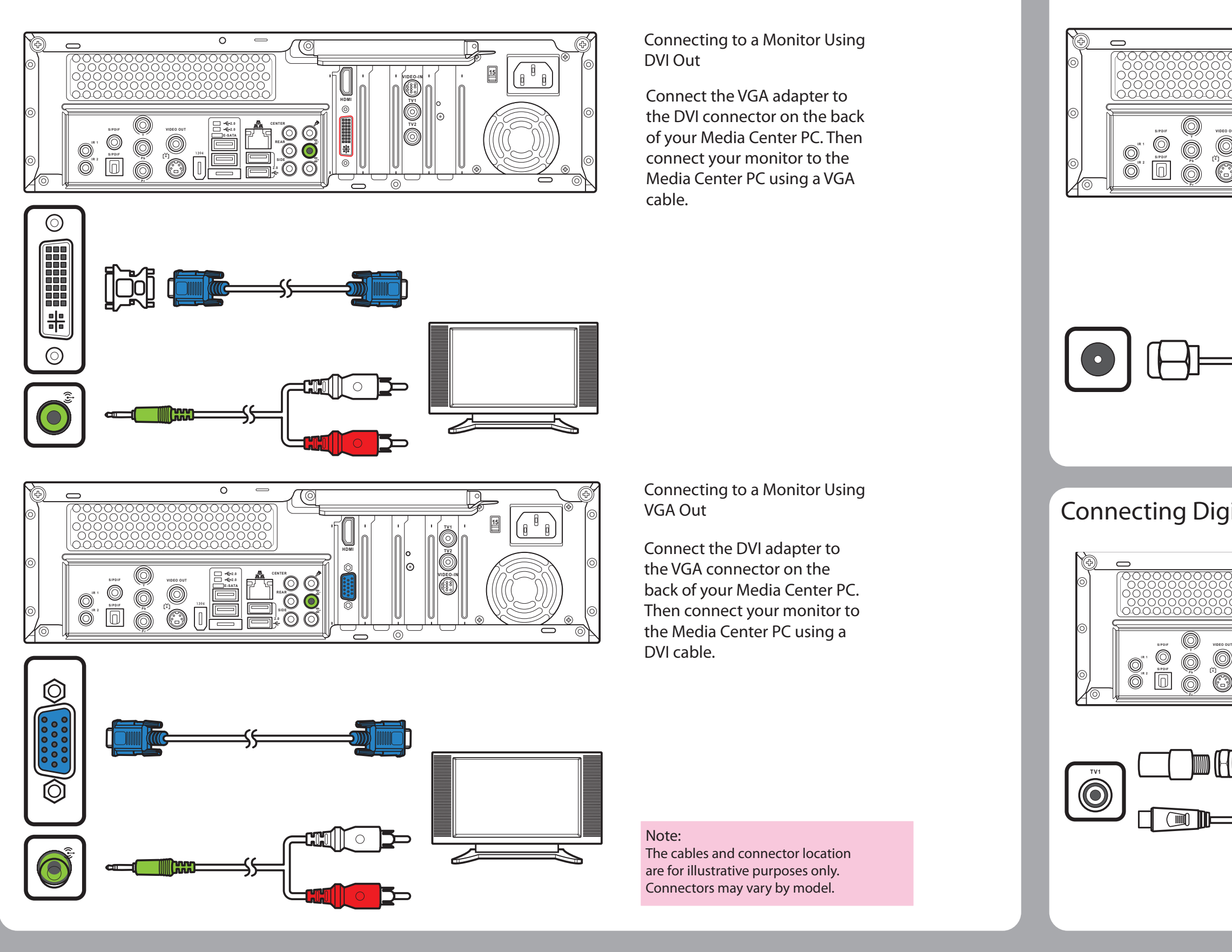

### Note:

The antennas shown here are for illustrative purposes only. Packaged antenna may vary.

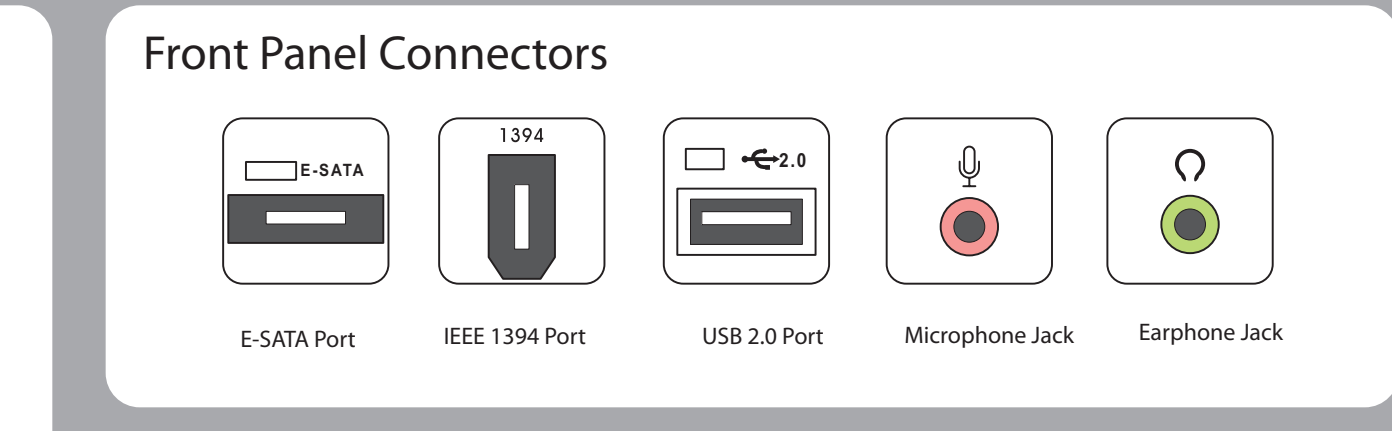

# Inserting Memory Cards

|Item | Name | Description

 $\begin{bmatrix} A & | \end{bmatrix}$  CF slot  $\begin{bmatrix} \text{Supports MD, CF Type I/II} \end{bmatrix}$ 

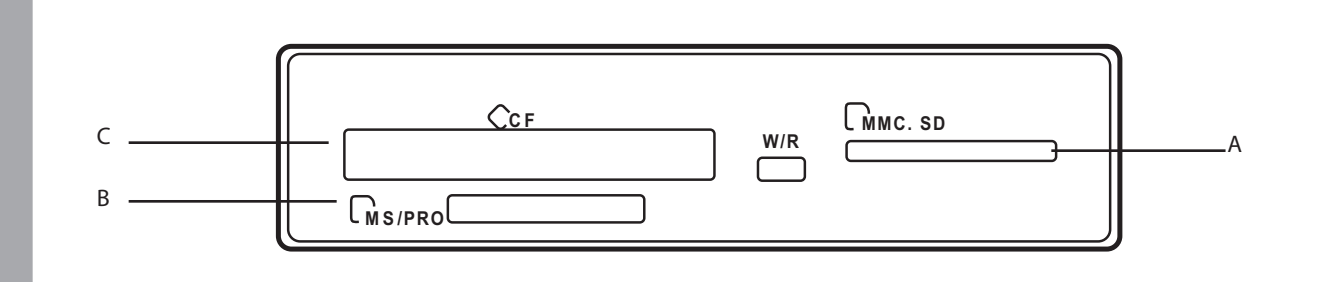

 $|C|$  MMC/SD slot  $|S$ upports SD, mini SD (Micro SD through adapter),

B MS/MS PRO Slot

> $\bullet$ (RCA)

Supports MS/MS-Pro, MS duo, MS pro duo

1394

MMC, MMC4.x, RS MMC, RSMMC4.x (MMC mobile

through adapter)

# Rear Panel Connectors

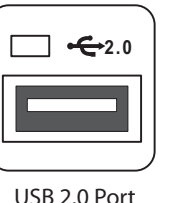

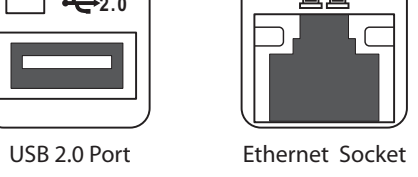

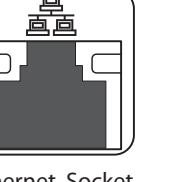

**CENTER**

Audio Out Jack Audio In Jack

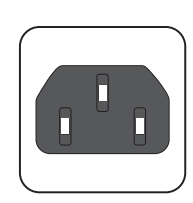

Center Speaker Jack

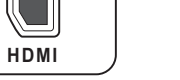

HDMI Port

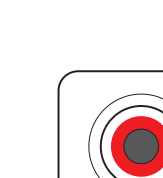

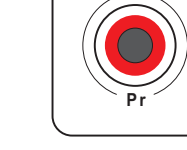

Video In Port

 $\overline{\mathbf{O}}$ 

**TV1 TV2**

TV1 Port TV2 Port

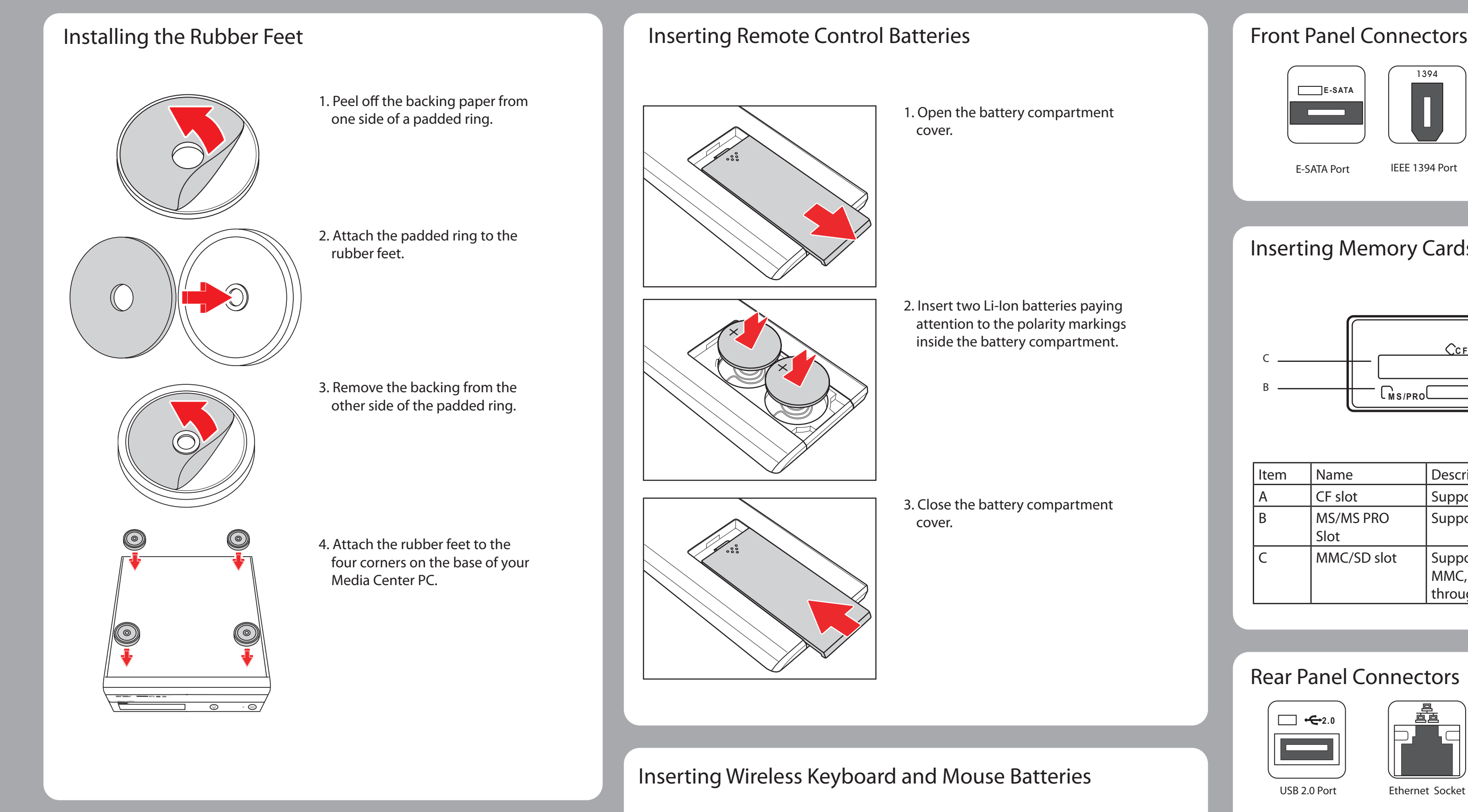

(For D22 only)

 $\bigodot$ 

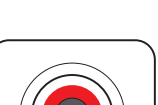

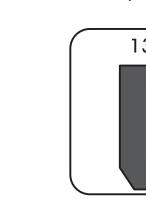

Power In Socket

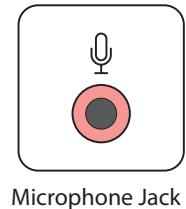

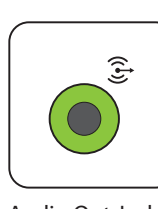

 $\bigodot$ 

**Expertise** 

 $\odot$ 

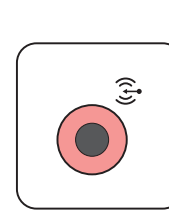

**VIDEO OUT** Video Out Port

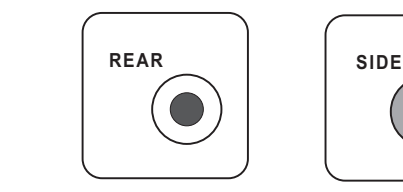

Connector

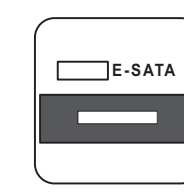

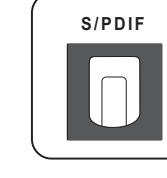

IEEE 1394 Port

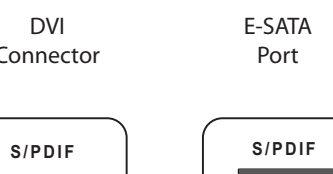

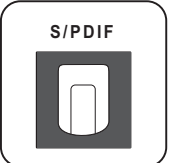

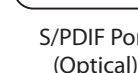

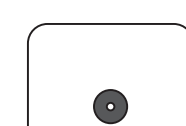

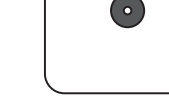

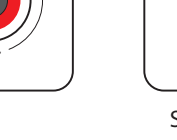

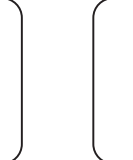

S-Video Out Port

0

[š]

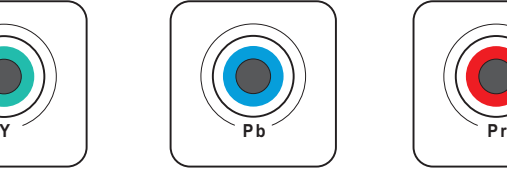

Component Video ports S/PDIF Port S/PDIF Port S/PDIF Port

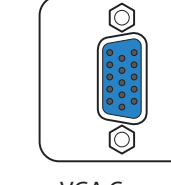

**I R 1**

(Optical)

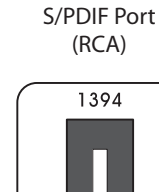

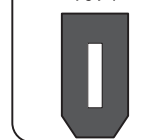

IR Port

 $\bullet$ 

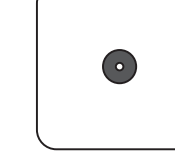

WIFI Antenna Connector

VGA Connector (For D20 only)

Rear Speaker Jack Side Speaker Jack DVI

 $\left( \bullet \right)$ 

**VIDEO -IN**

# Installing the PC Stand

1. Fix the pedestals to screw holes on the left of the Media Center PC as shown.

2. Turn the PC over to stand in upright position.

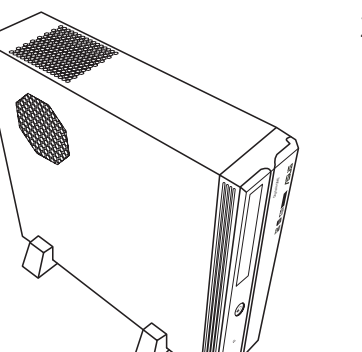

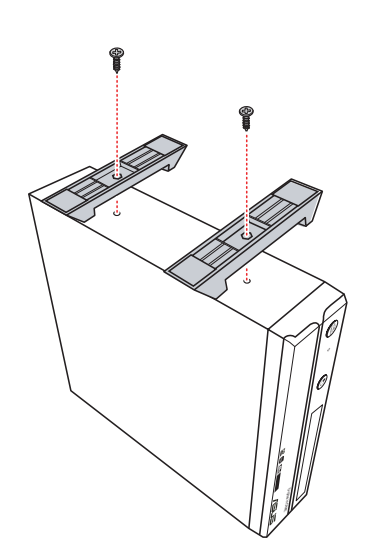

- 1. Open the battery compartment cover.
- 2. Insert four AAA batteries paying attention to the polarity markings inside the battery compartment.
- 3. Close the battery compartment cover.

Note: You can choose to set up your Media Center PC in upright or horizontal position according to your preference.

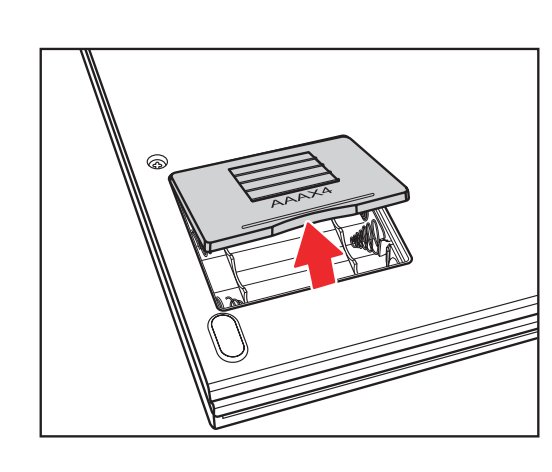

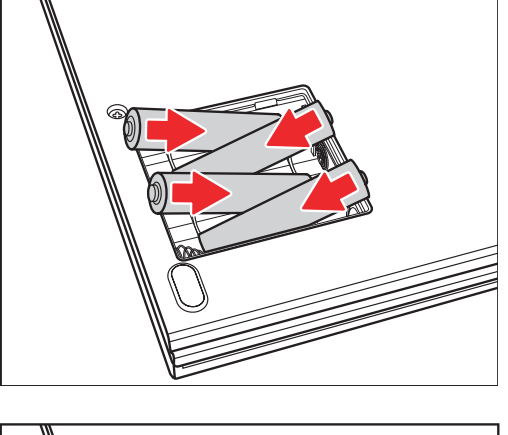

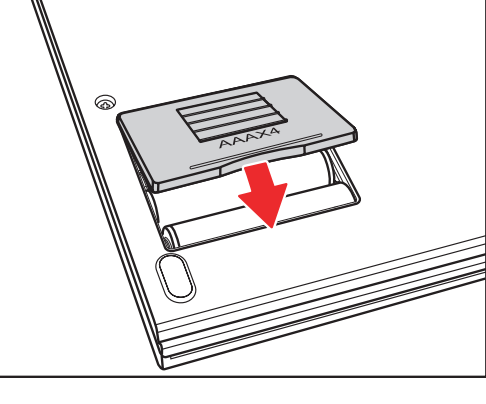

Note: Connector location and type may vary by model.

Ce guide vous explique comment démarrer et utiliser rapidement votre PC Multimédia. Veuillez vous référer au manuel de l'utilisateur pour des consignes d'installation et de sécurité plus détaillées.

Pressez le bouton Connecter sur le panneau avant du PC, et le bouton ID Link

du clavier pour établir une liaison.

# Connecter les haut-parleurs

Connectez les haut-parleurs au port Audio Out (vert) comme illustré. Les haut-parleurs sont vendus séparément.

- 1. Connectez le câble d'alimentation au port AC IN situé sur le panneau arrière du PC.
- 2. Raccordez le câble d'alimentation à une prise secteur.
- 3. Appuyez sur le bouton Marche/Arrêt situé sur le panneau avant du PC afin de le mettre sous tension.

### Note :

Avant d'allumer le PC Multimédia, vérifiez que vous disposez du voltage recommandé par le fabricant. Consultez l'étiquette située à gauche de la prise Power In.

# Connexion à la source du signal TV

Se connecter à la source du signal TV via S-video

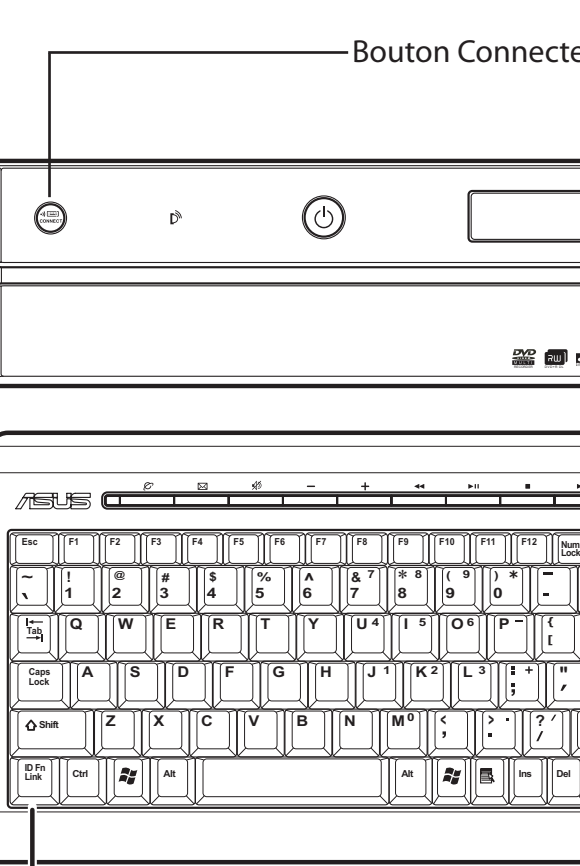

- 1. Connectez le câble Video-In d'une source vidéo au câble Video In. Puis, connectez-le au port Video-In.
- 2. Connectez un câble RCA entre les prises Audio Out du périphérique vidéo et la prise Line In (rouge).

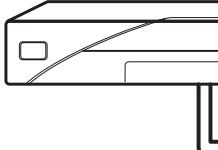

 $\mathcal{L}$ Bouton ID Link

Se connecter au signal TV via un câble coaxial

Connecter un câble coaxial entre le périphérique vidéo et le port TV

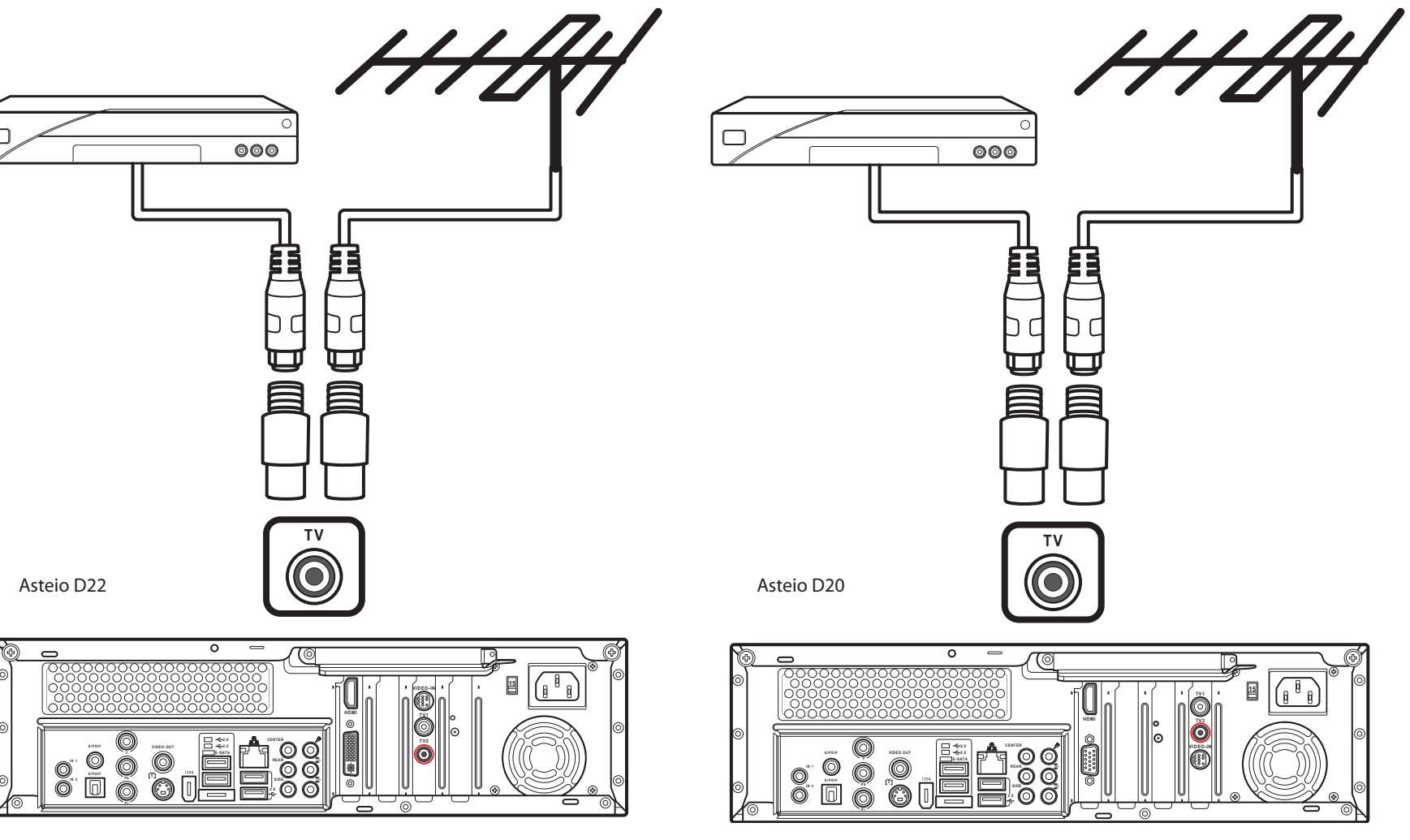

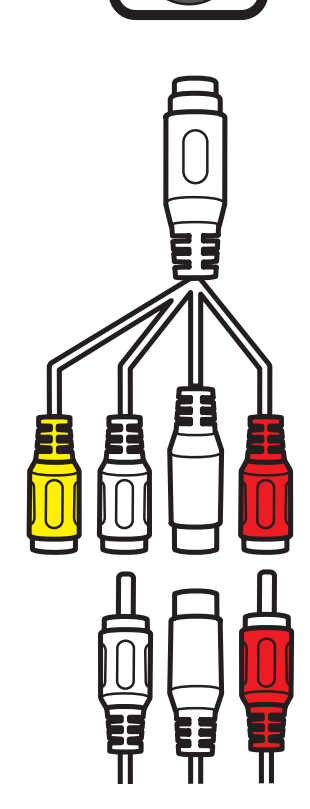

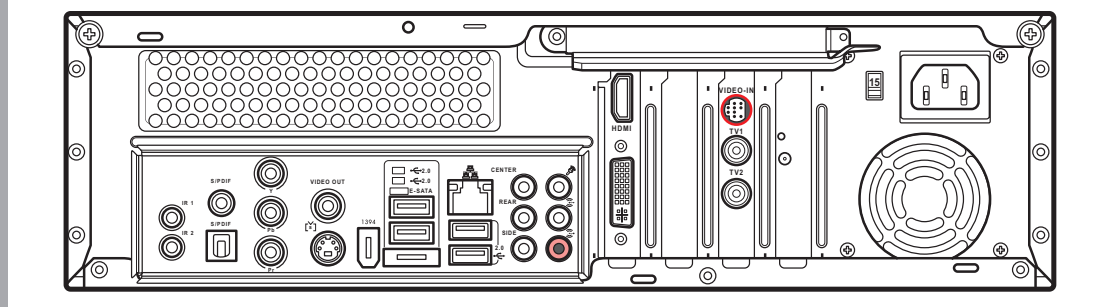

**VIDEO-IN**

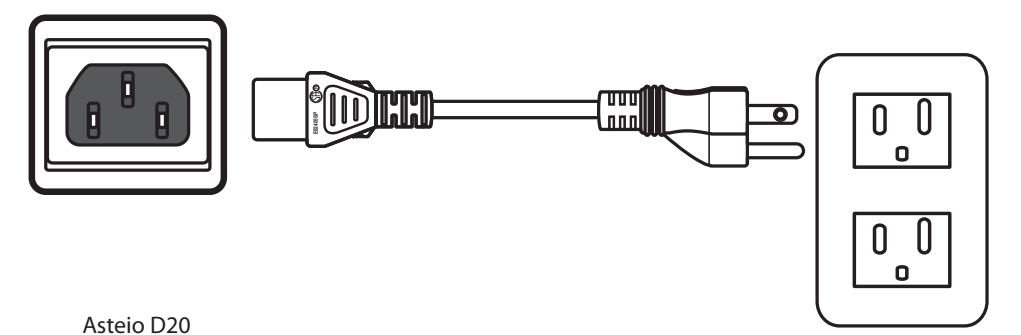

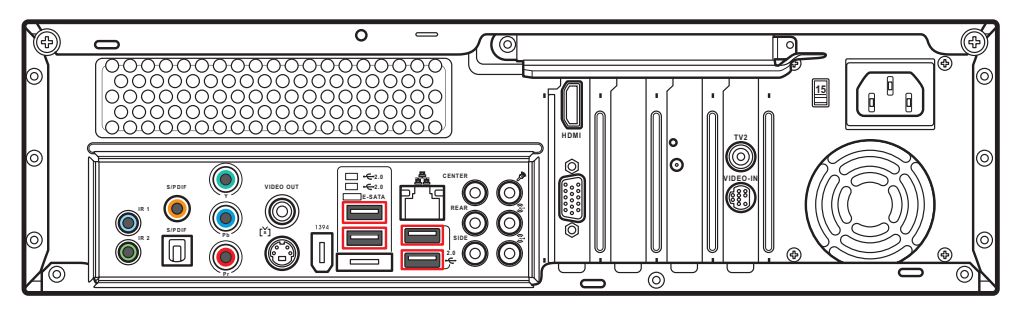

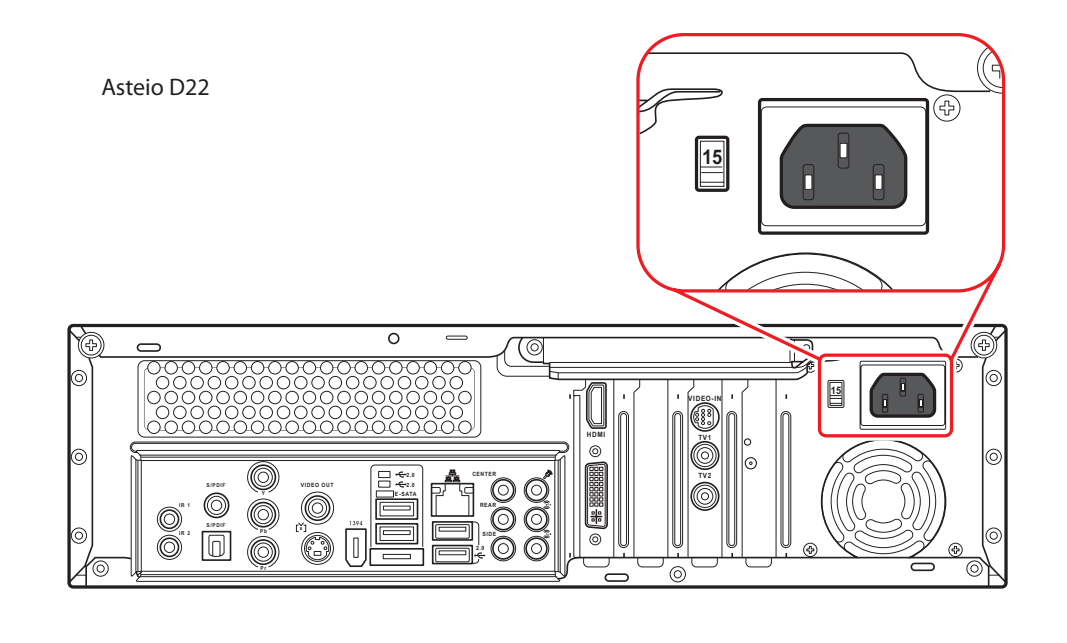

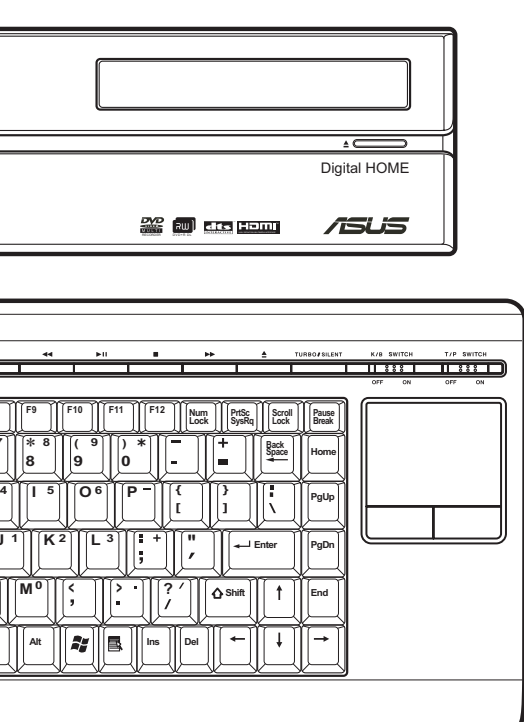

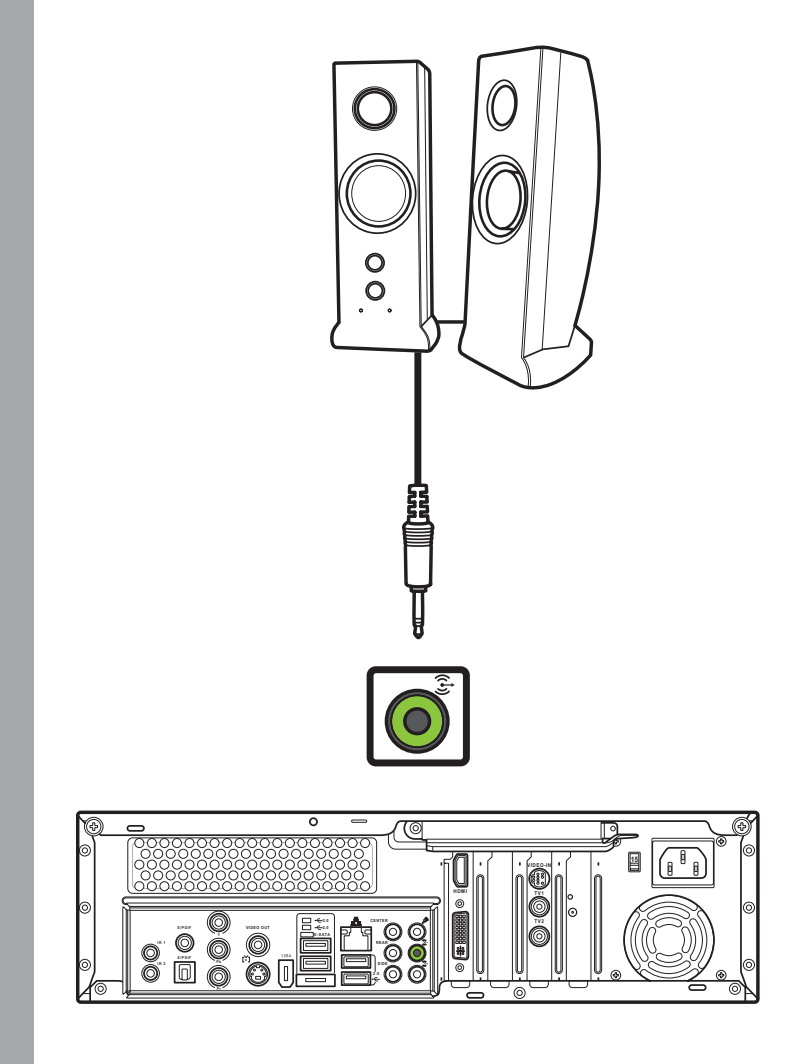

Note :

Lorsque le clavier sans est inactif pendant plus de de trois minutes, il entre en mode "économie d'énergie". Pressez n'importe quelle touche (à l'exception du touchpad et des

boutons droit et gauche) pour retourner en mode normal.

### Avertissements :

- Les ouvertures situées sur le boîtier de l'ordinateur sont destinées à la ventilation. Veillez à ne pas les bloquer ou les recouvrir.
- N'installez pas le PC dans un espace clos en raison des risques de surchauffe.
- Assurez vous qu'il y ait assez d'espace autour du PC pour permettre une bonne ventilation.

# Connecter et mettre sous tension l'appareil connecter le clavier sans fil avec touchpad intégré

# **Français**

### outon Connecter

## Connexion à un poste TV

Se connecter à un poste TV via un port S-vidéo  $\blacksquare$  Se connecter à un poste TV via un port HDMI

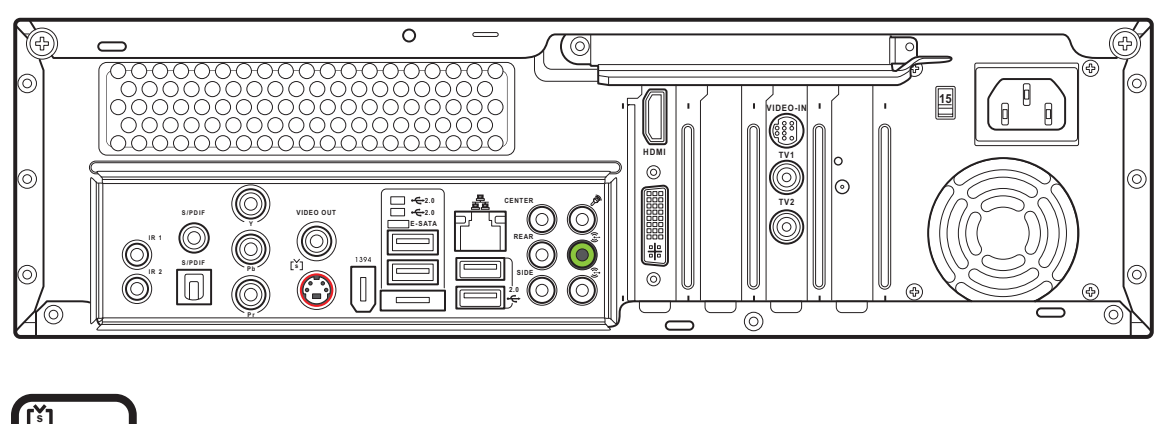

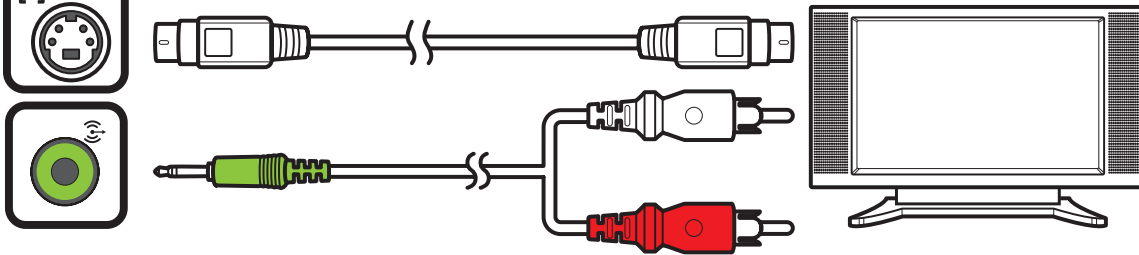

- 1. Connectez l'une des extrémités du câble S-vidéo au port S-vidéo In de votre poste TV.
- 2. Connectez l'autre extrémité au port de sortie S-vidéo situé à l'arrière du PC.

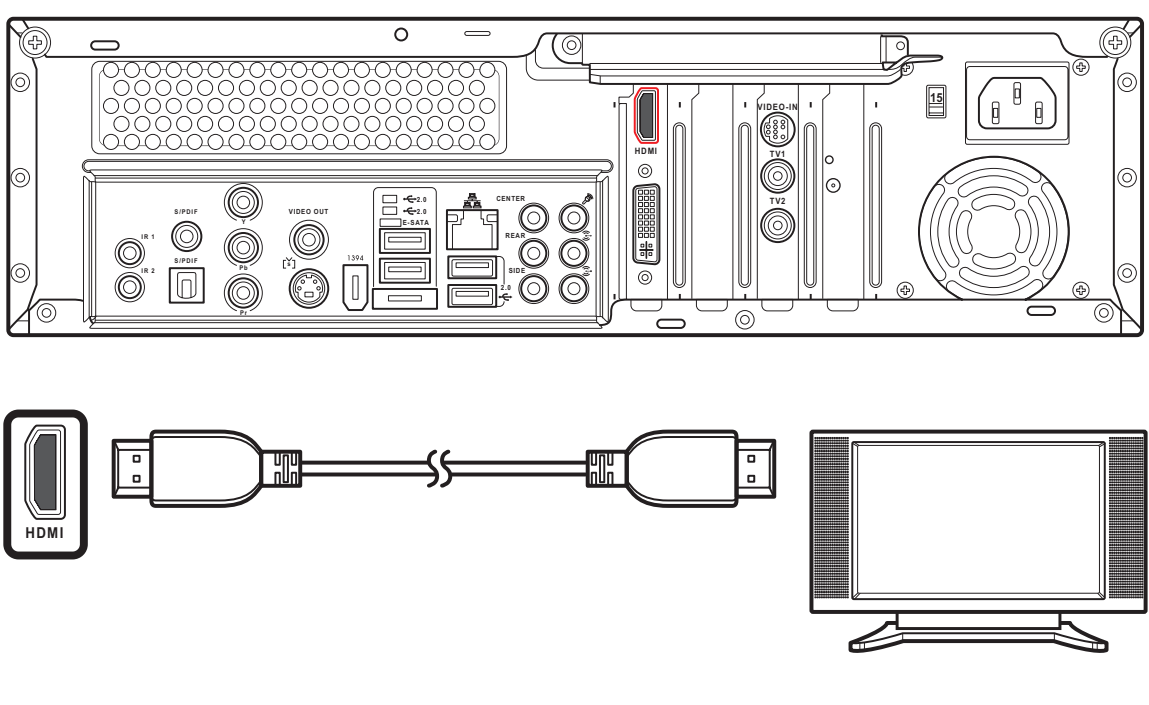

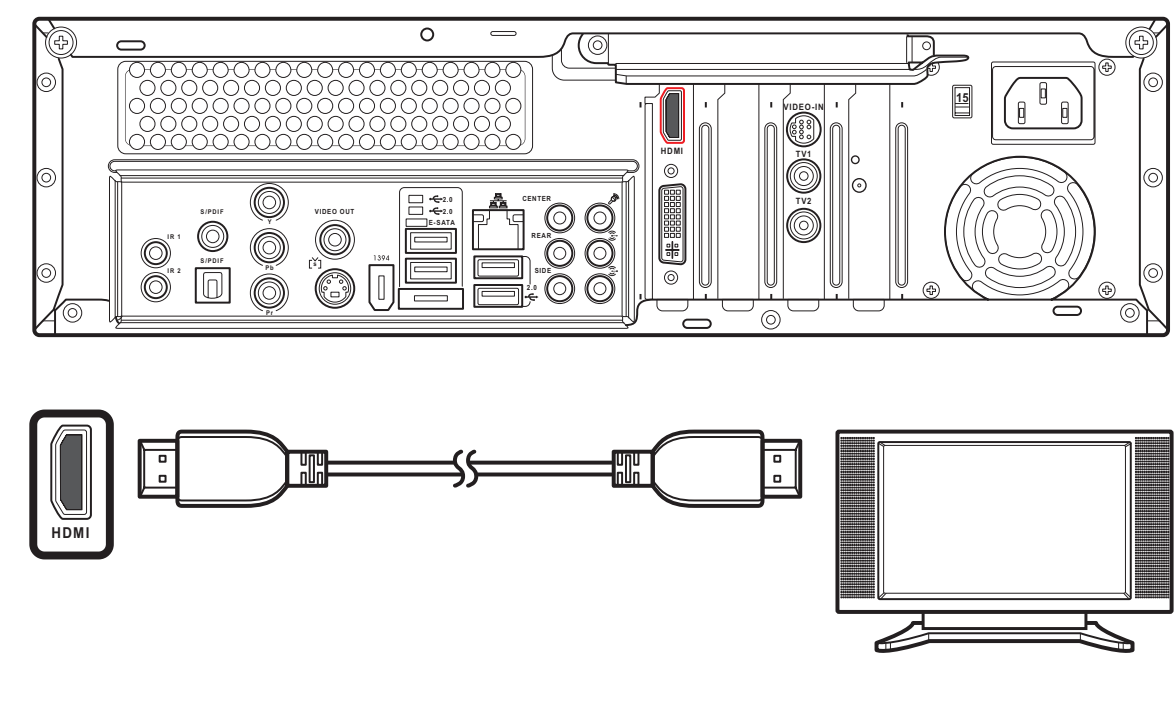

- 1. Connectez l'une des extrémités du câble HDMI au port HDMI de votre poste TV.
- 2. Connectez l'autre extrémité au port HDMI situé à l'arrière du PC.

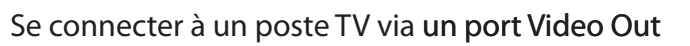

1. Connectez l'une des extrémités du câble vidéo au port Video In

de votre poste TV.

2. Connectez l'autre extrémité du câble au port Video Out situé à

l'arrière du PC.

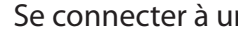

Se connecter à un poste TV via un port Vidéo composante

**Y**

**P b**

**P r**

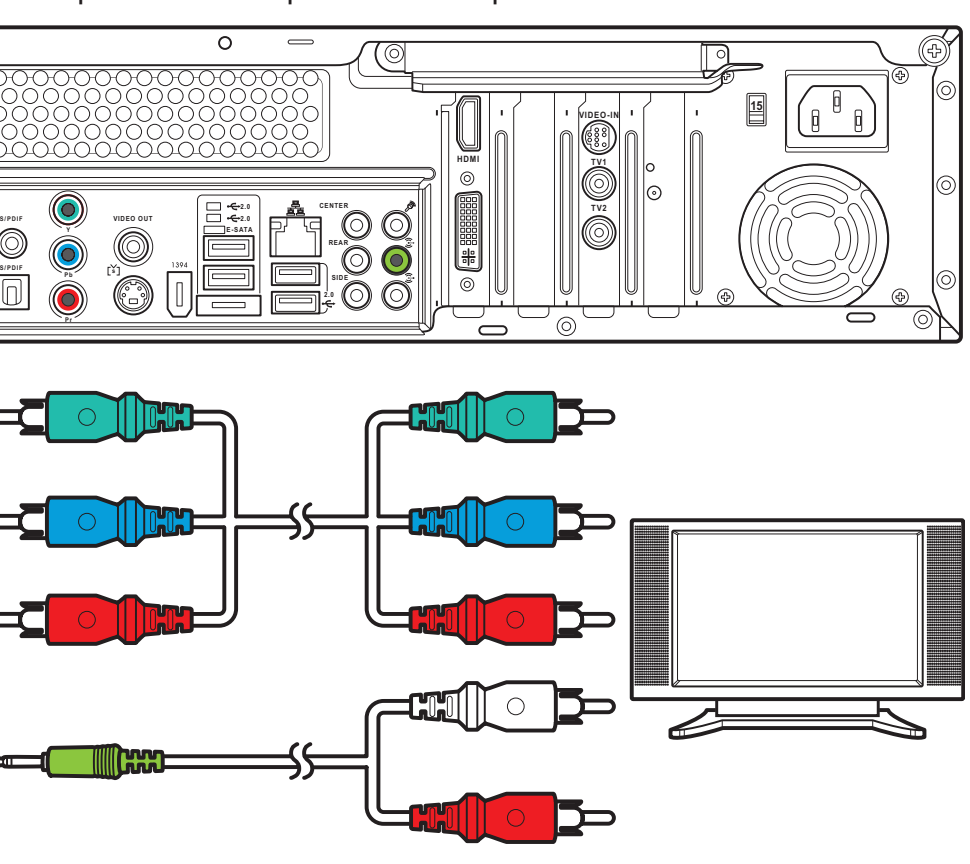

**S / P D I F**

**I R 1 I R 2**

- 1. Connectez l'une des extrémités du câble vidéo composante au port vidéo composanteI de votre poste TV.
- 2. Connectez l'autre extrémité au port vidéo composante situé à l'arrière du PC.

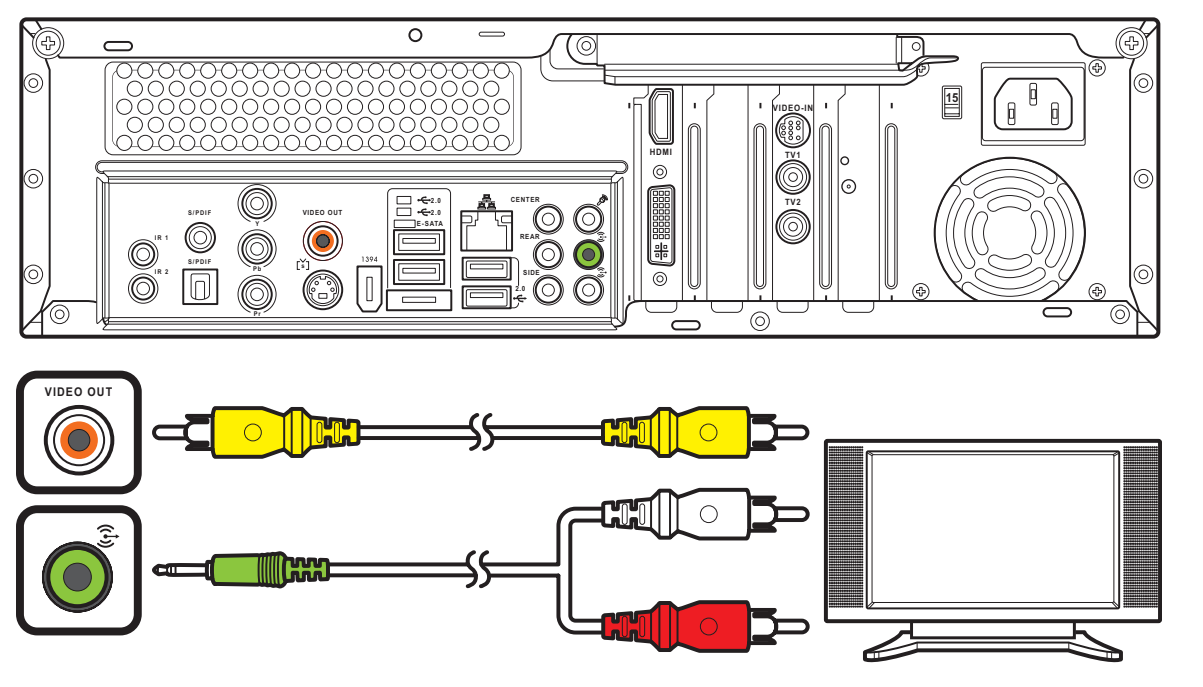

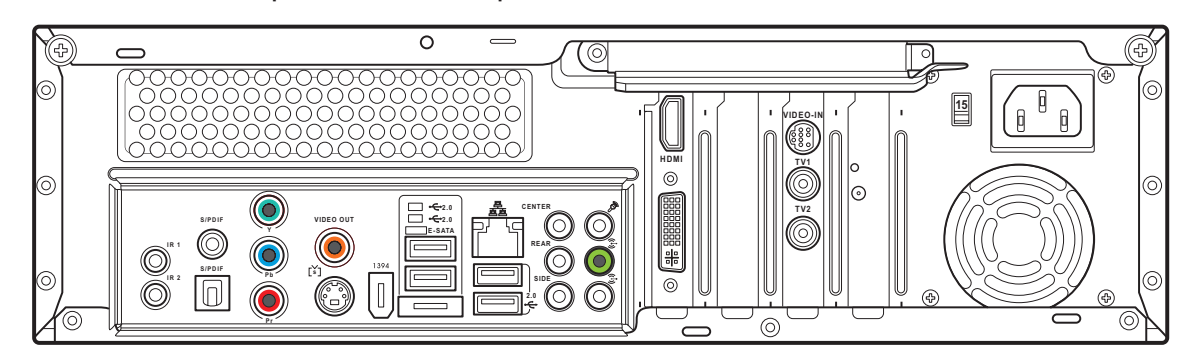

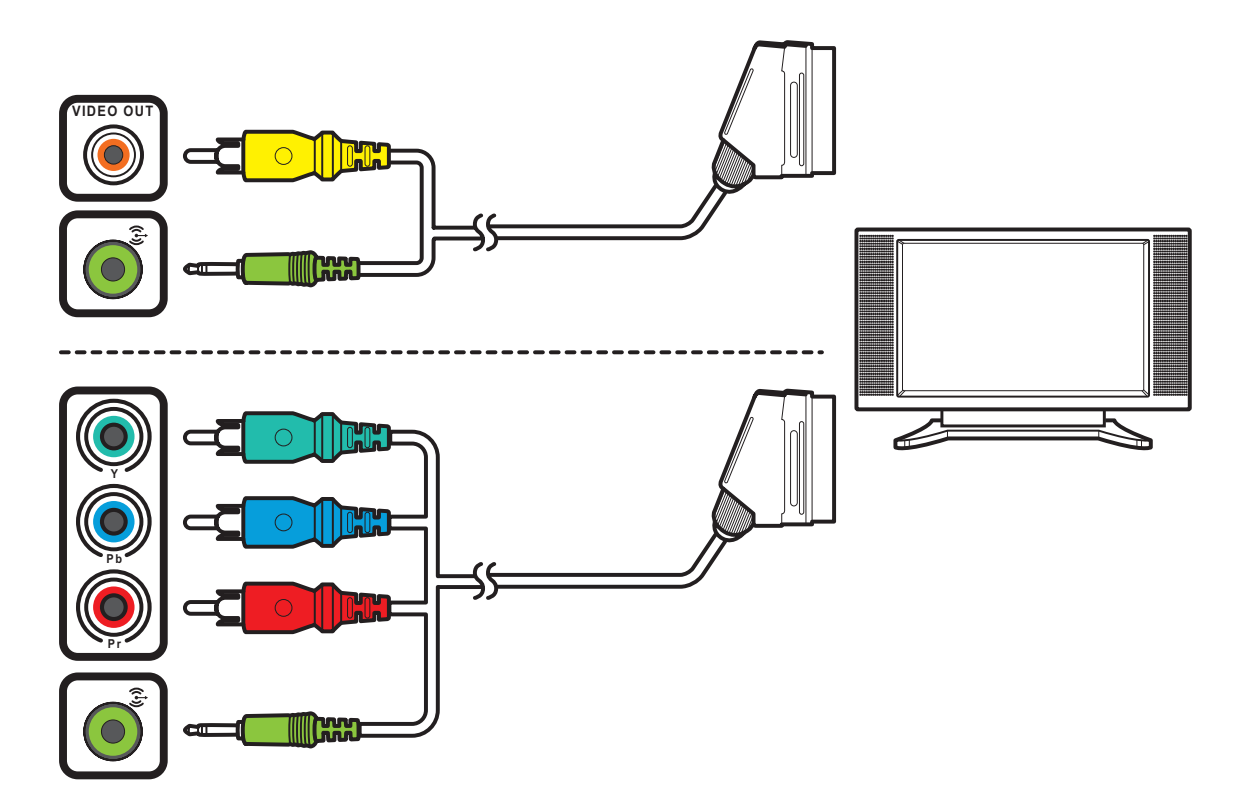

Se connecter à un poste TV via une prise Péritel

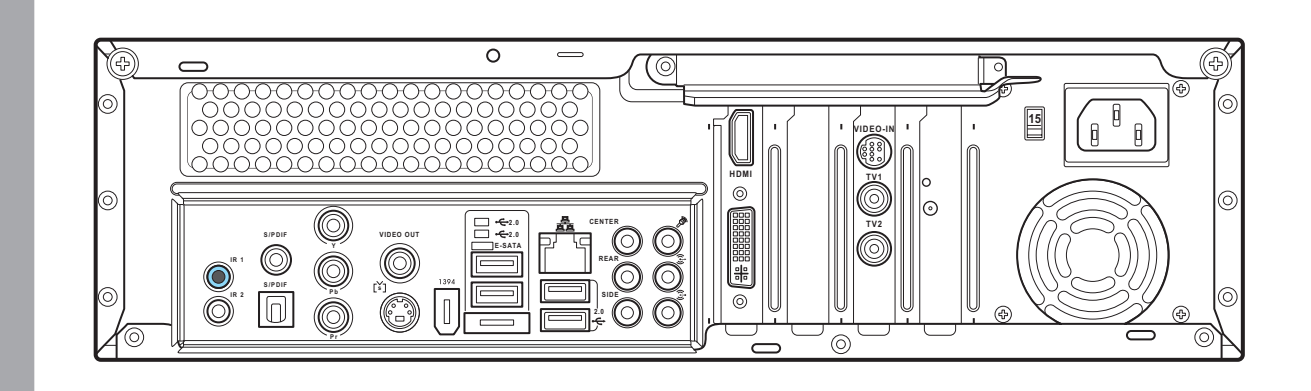

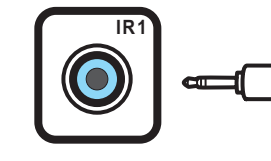

## Connecter le récepteur à infrarouge (IR) à un périphérique externe

 $\circledcirc\circ$ 

- 1. Connectez l'une des extrémités du câble Péritel/vidéo composante au connecteur Péritel de votre poste TV.
- 2. Connectez l'autre extrémité aux ports Video Out et Line Out situés à l'arrière du PC.

### Note :

Vous pouvez également connecter le PC Multimédia à un poste TV via un câble Péritel/vidéo composante tel qu'illustré ci-contre

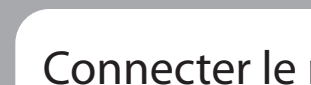

- 1. Connecter une extrémité du câble IR au port IR situé à l'arrière de votre PC Multimédia.
- 2. Connecter l'autre extrémité au câble IR au boîtier décodeur comme illustré ci-contre.

Du mur vers un boîtier câble/satellite vers un magnétoscope et un poste TV via un câble coaxial

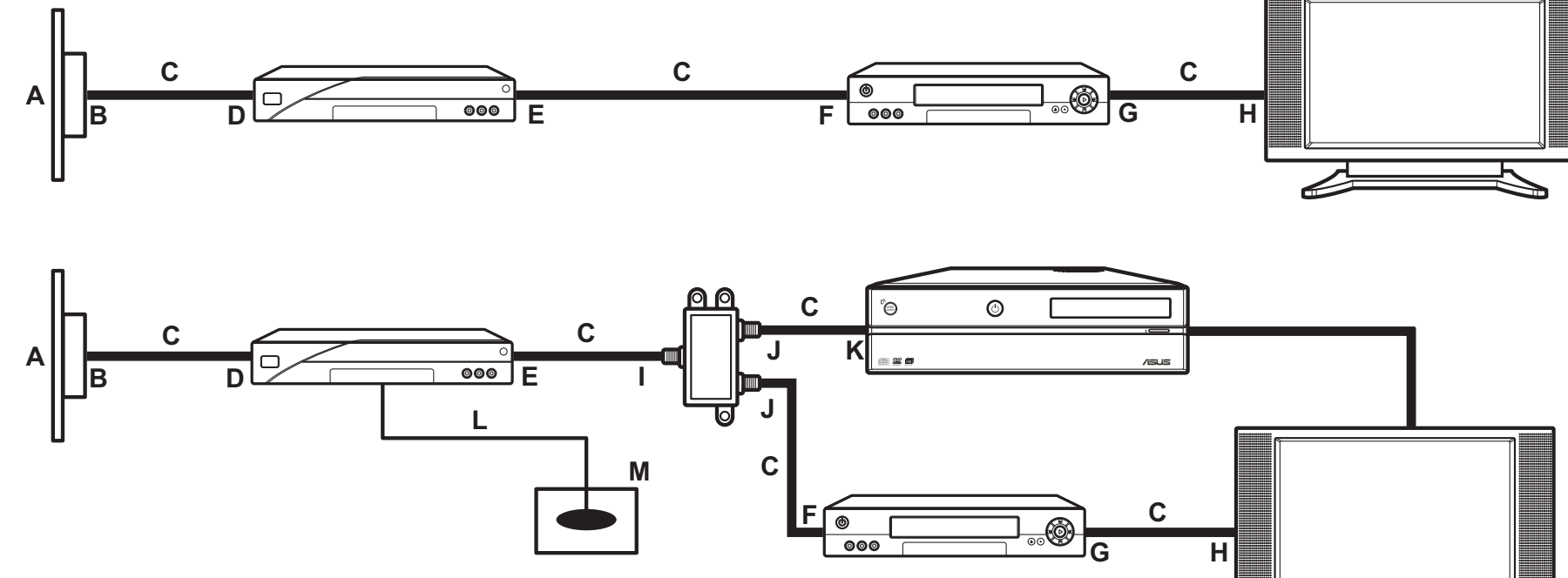

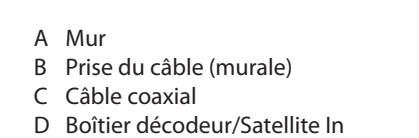

G Sorties du magnétoscopet

I Entrée du séparateur de signaux J Sorties du séparateur de signaux K Prise TV In à l'arrière du PC L Câble du capteur de la télécommande

- H Entrée TV
- 
- E Boîtier décodeur/Satellite Out F Entrée du magnétoscope
	-
	- M Capteur de la télécommande

Installer l'antenne TNT/FM

- 1. Connecter l'adaptateur NTSC vers PAL à l'antenne FM/TNT qui vous est fournie.
- 2. Connecter l'antenne FM/TNT à la prise TV située à l'arrière du PC Multimédia.

### Note :

Les antennes présentées ci-contre ne sont pas contractuelles. Les antennes achetées peuvent différer.

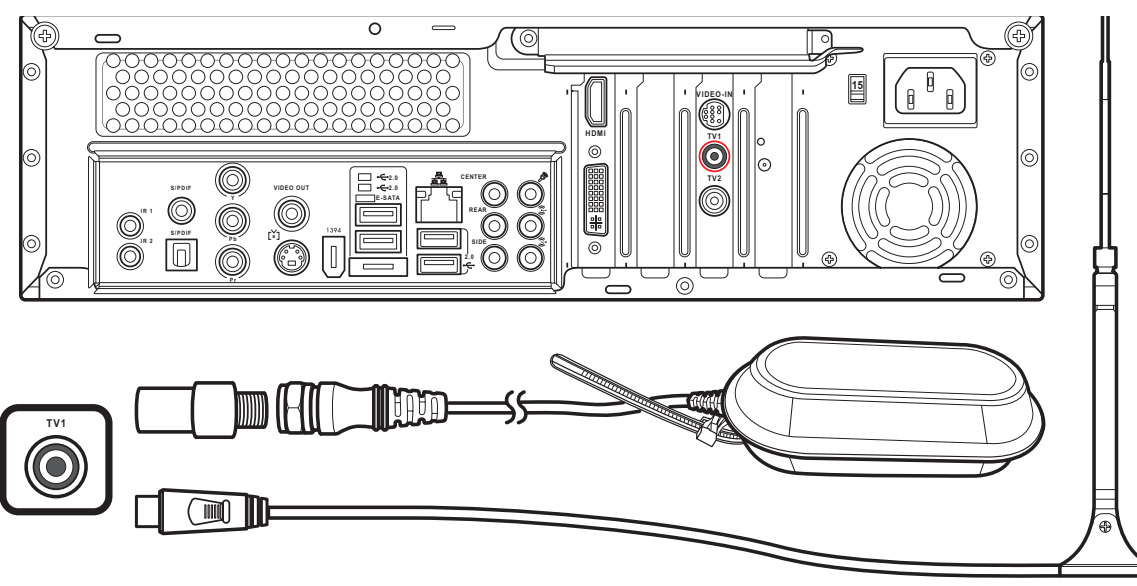

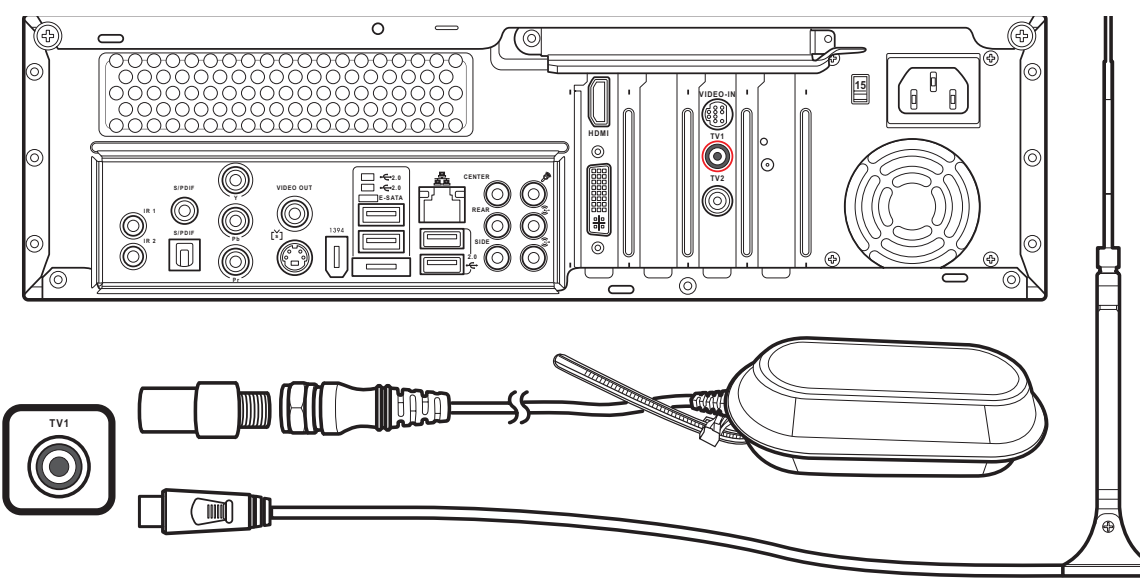

## Installer l'antenne réseau sans fil

- 1. Raccorder l'antenne externe qui vous est fournie au connecteur antenne WIFI situé à l'arrière du PC Multimédia.
- 2. La LED d'indication commencera à clignoter signalant que le PC reçoit des signaux WIFI..

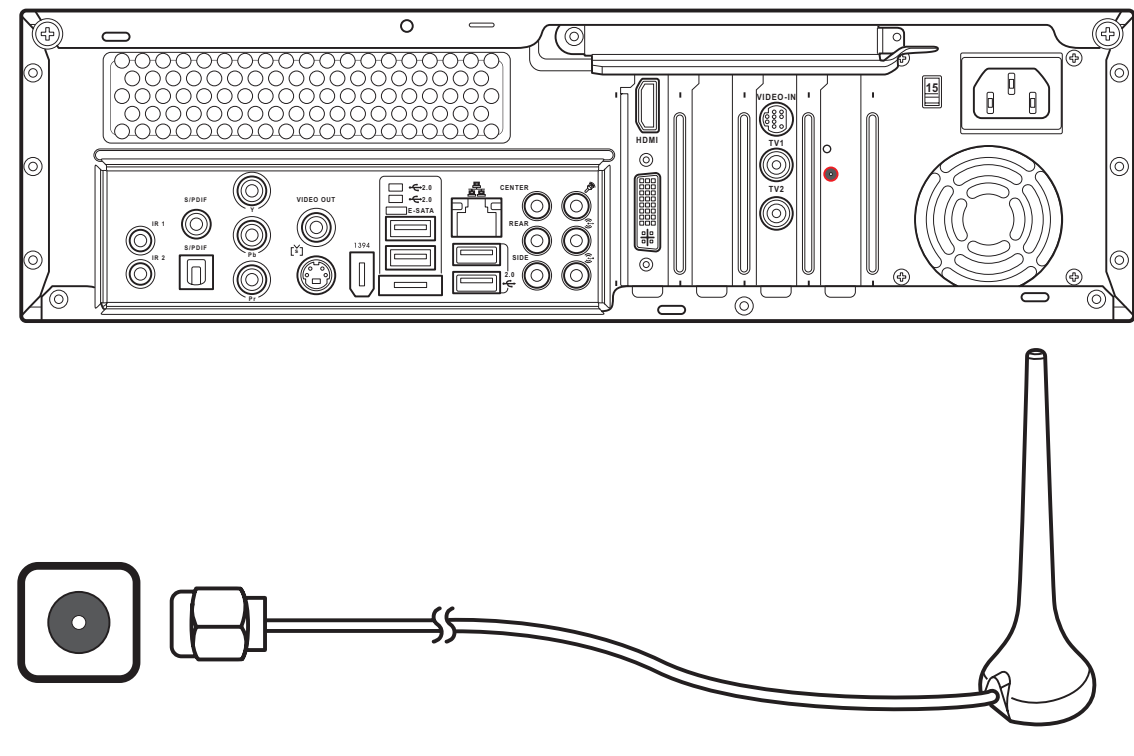

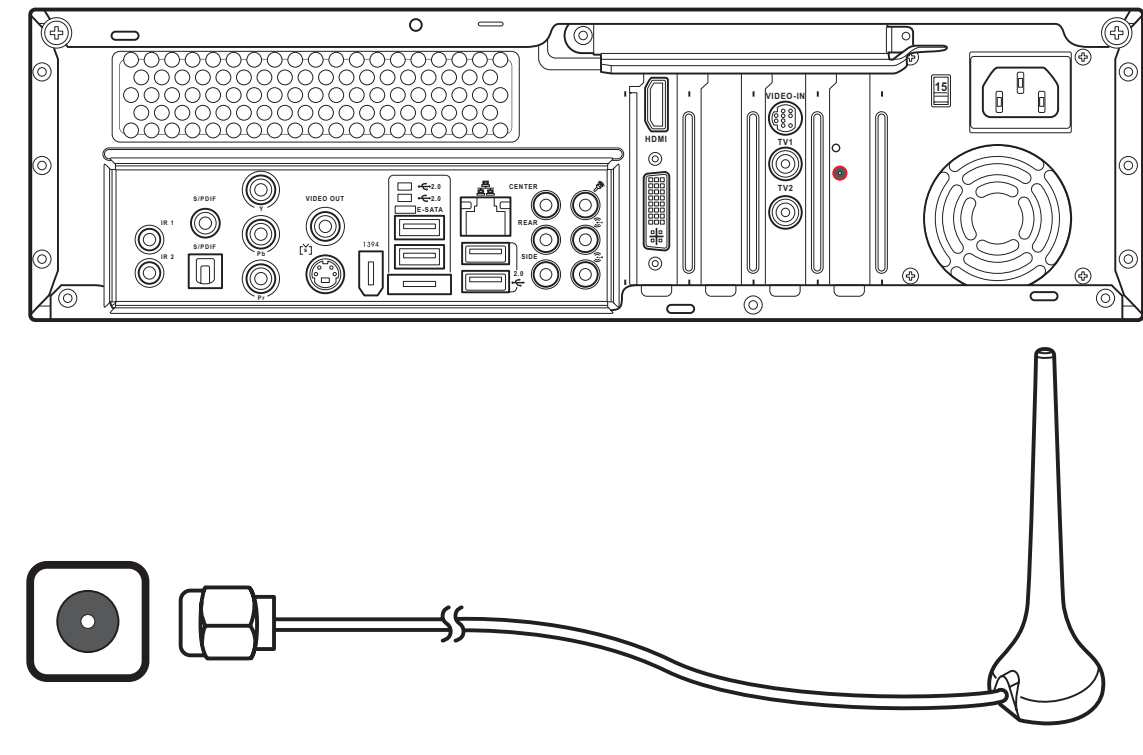

## Connexion à la source du signal TV

Du mur vers un magnétoscope et un poste TV via un câble coaxial

**2.0**<br>E-SATA<br>E-SATA<br>E-SATA

 $\circ$ 

- A Mur
- B Prise du câble (murale) C Câble coaxial
- D Entrée du magnétoscope
- E Sorties du magnétoscope
- G Entrée du séparateur de signaux H Sorties du séparateur de signaux
- I Prise TV In à l'arrière du PC

F Entrée TV

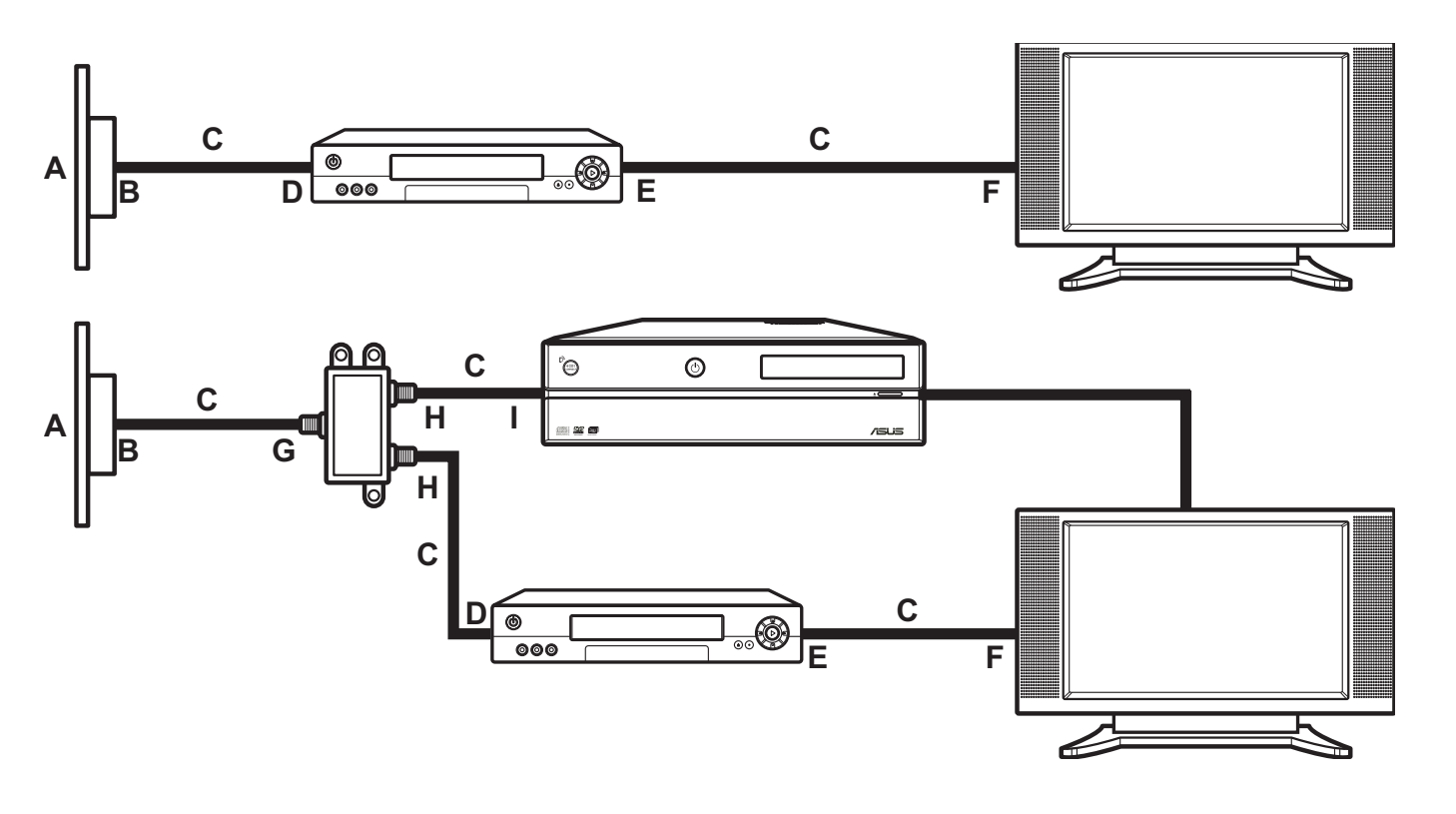

## Connexion à un poste TV

Connectez l'adaptateur VGA au connecteur DVI situé à l'arrière du PC Multimédia. Puis connectez le poste TV au PC via un câble VGA.

Se connecter à un poste TV via un port DVI Out

**15**

**VIDEO OUT**

**CENTER**

**HDMI**

**TV1 TV2**

**S / P D IF Y**

**P b P r**

**S/PDIF**  $\qquad \qquad \Longleftrightarrow \qquad$  re

**I R 1 I R 2**

 $\overline{\mathcal{Q}}$ 

 $\widehat{\circledcirc}$ 

**VIDEO-IN**

### Se connecter à un poste TV via un port VGA Out

Connectez l'adaptateur DVI au connecteur VGA situé à l'arrière du PC Multimédia. Puis connectez le poste TV au PC via un câble DVI.

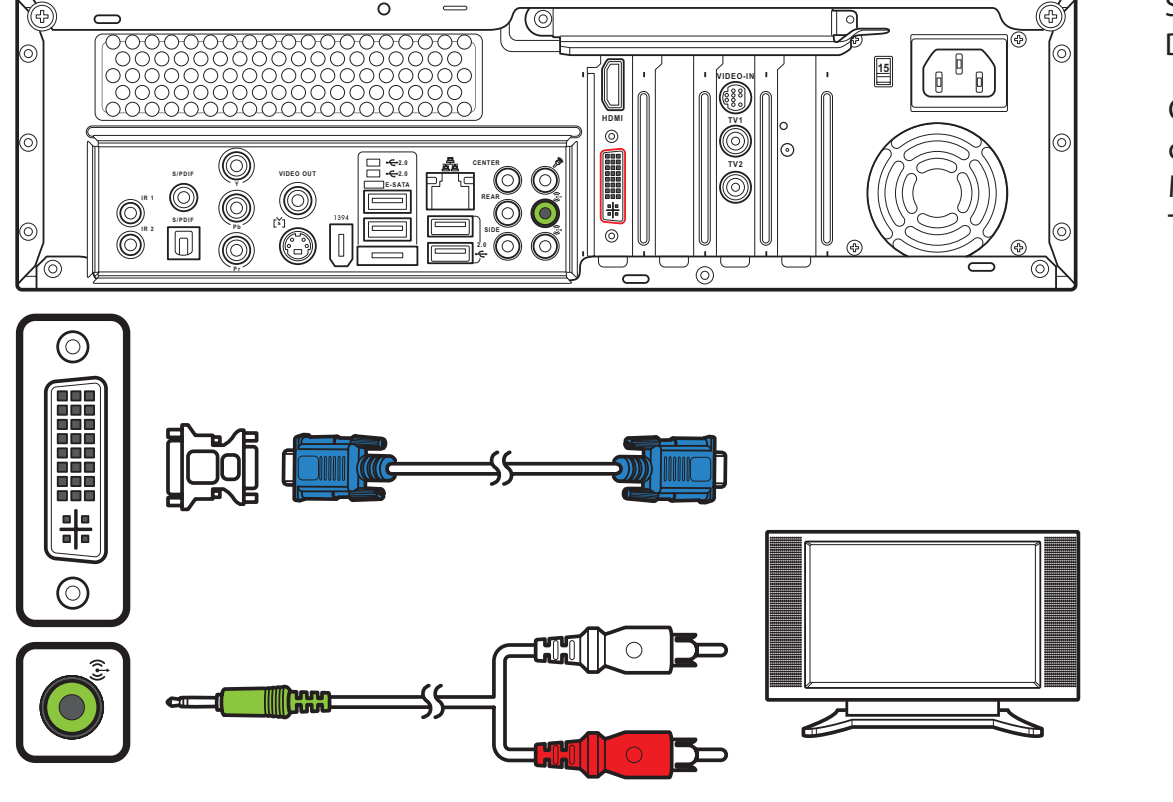

### Note :

Les câbles et les connecteurs présentés dans ce guide ne sont que des illustrations. Les câbles et les connecteurs achetés peuvent différer.

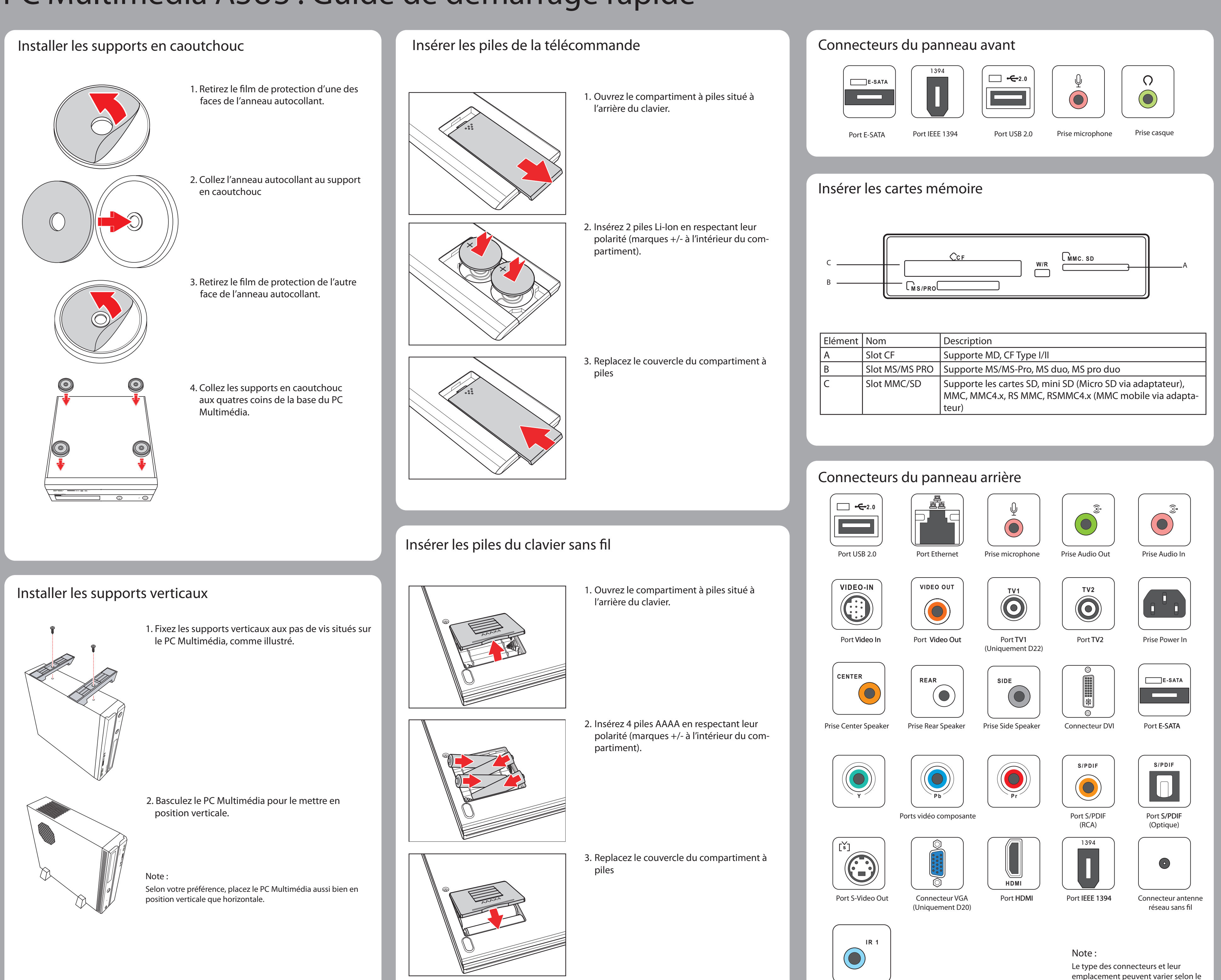

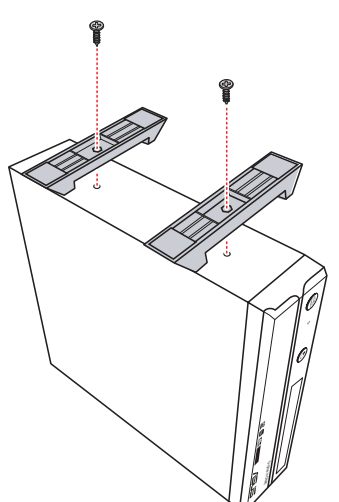

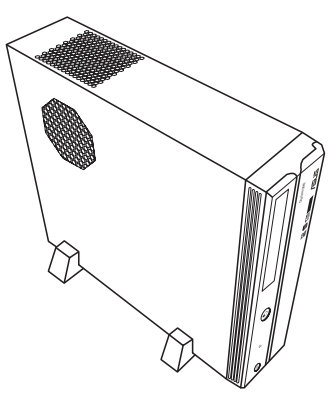

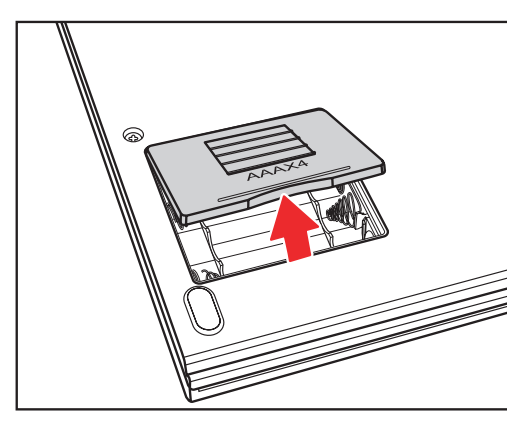

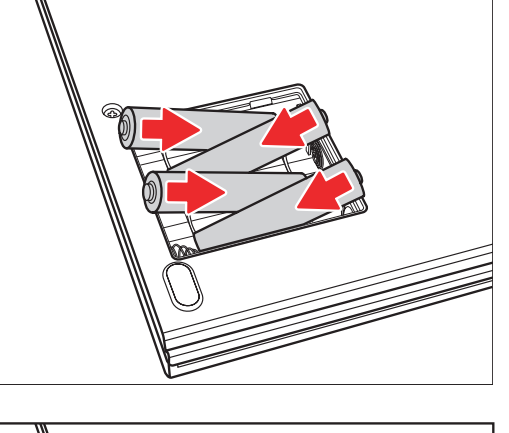

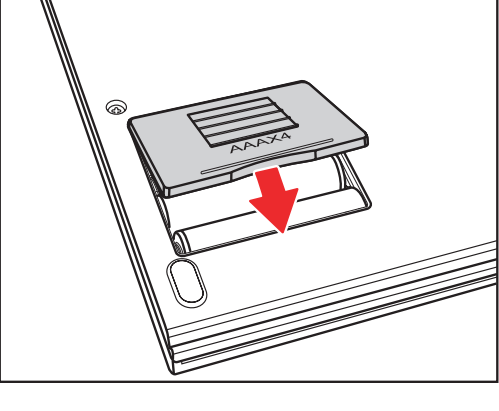

- 
- 
- 

Port IR

modèle.

# Anschluss und Start Anschluss von Wireless-Tastatur und Maus

Drücken Sie die Verbindungstaste an der Vorderseite des Media Center PCs und die ID Link-Taste auf der Wireless-Tastatur, um die Verbindung

herzustellen.

Anschluss der Lautsprecher

Schließen Sie die Lautsprecher wie in der Abbildung gezeigt an den Audioausgang (grün) an. Die Lautsprecher müssen separat erworben werden.

In dieser Anleitung werden die Schritte zur schnellen Installation Ihres Media Center PC erklärt. Genauere Informationen und Sicherheitshinweise finden Sie im Benutzerhandbuch.

- 1. Schließen Sie das Stromkabel an den Stromeingang an der Rückseite des Media Center PCs an.
- 2. Stecken Sie den Stromstecker in eine Steckdose.
- 3. Drücken Sie den Netzschalter auf der Voderseite des Media Center PCs, um den PC einzuschalten.

### Hinweis:

Vergewissern Sie sich, dass Sie die in Ihrer Region übliche Spannung verwenden, bevor Sie den Media Center PC einschalten. Die Spannungsbezeichnung befindet sich links neben dem Eingang für den Stromstecker.

# Anschluss der TV-Signalquelle

Verbindung mit der TV-Signalquelle über S-video

- 1. Verbinden Sie ein S-Video-Kabel von einer Videoquelle über das Video In-Adapter mit dem Videoeingang.
- 2. Verbinden Sie ein RCA-Kabel vom Audioausgang auf dem Videogerät mit dem Line In-Anschluss (rot).

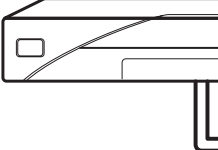

Verbindung mit einem TV-Signal/Koaxial-Fernsehsignal

Verbinden Sie über ein Koaxialkabel ein Videogerät mit der TV-Buchse.

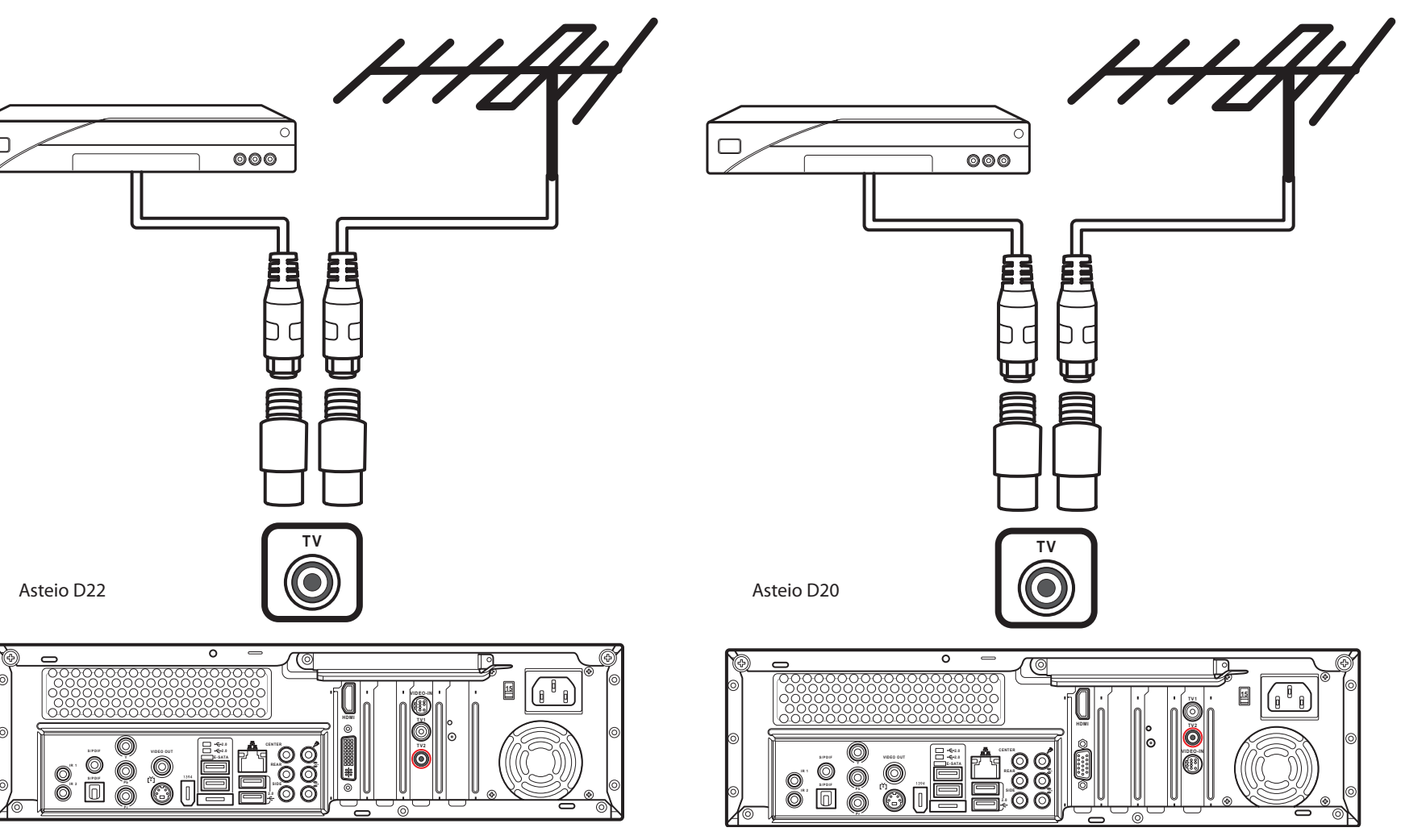

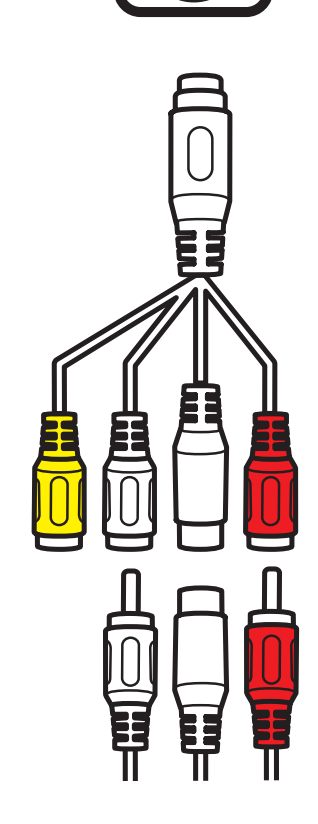

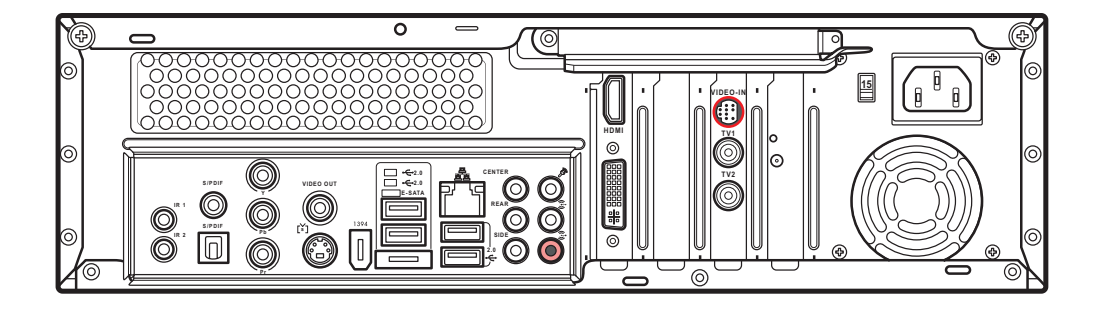

**VIDEO-IN**

![](_page_8_Figure_4.jpeg)

![](_page_8_Figure_6.jpeg)

![](_page_8_Picture_3.jpeg)

![](_page_8_Figure_20.jpeg)

ID Link-Taste

![](_page_8_Picture_39.jpeg)

Hinweis:

Wenn die Wireless-Tastatur länger als drei Minuten nicht benutzt wird, wird sie in den Ruhezustand versetzt, um Strom zu sparen. Durch das Drücken einer beliebigen Taste (ausgenommen das Touchpad und seine Linke/Rechte Maustaste), um den Normalzustand

wieder herzustellen.

### Warnung:

- Die Öffnungen am Computergehäuse dienen der Belüftung und sollten keinesfalls versperrt oder abgedeckt werden.
- Bauen Sie das System nicht in einem geschlossenen Schrank oder ähnlichem auf, um Überhitzung zu vermeiden.
- Vergewissern Sie sich, dass zur Belüftung genügend Platz zur Verfügung steht.

# **Deutsch**

## Anschluss eines Fernsehers

![](_page_9_Figure_4.jpeg)

![](_page_9_Figure_3.jpeg)

- 1. Schließen Sie das eine Ende des S-Videokabels an die S-Video-Buchse des Fernsehers.
- 2. Verbinden Sie das andere Ende mit dem S-Video-Ausgang auf der Rückseite Ihres Media Center PCs.

Anschluss eines Fernsehers über S-Video Anschluss eines Fernsehers über HDMI

![](_page_9_Figure_8.jpeg)

![](_page_9_Picture_9.jpeg)

YÐ)

- 1. Schließen Sie das eine Ende des HDMI-Kabels an die HDMI-Buchse des Fernsehers.
- 2. Verbinden Sie das andere Ende mit dem HDMI-Ausgang auf der Rückseite Ihres Media Center PCs.

![](_page_9_Picture_11.jpeg)

1. Schließen Sie das eine Ende des Videokabels an die Videobuchse

des Fernsehers.

2. Verbinden Sie das andere Ende mit dem Video-Ausgang auf der Rückseite Ihres Media Center PCs. Anschluss eines Fernsehers über Component Video

**Y**

**P b**

**P r**

![](_page_9_Figure_28.jpeg)

**S / P D I F**

**I R 1 I R 2**

- 1. Schließen Sie das eine Ende des Component Videokabels an die Component Videobuchse des Fernsehers.
- 2. Verbinden Sie das andere Ende mit der Component Video-Buchse auf der Rückseite Ihres Media Center PCs.

![](_page_9_Figure_31.jpeg)

![](_page_9_Figure_12.jpeg)

![](_page_9_Figure_14.jpeg)

![](_page_9_Figure_15.jpeg)

Anschluss eines Fernsehers über SCART

![](_page_9_Picture_21.jpeg)

![](_page_9_Picture_22.jpeg)

# Verbindung von Infrarotempfänger und externem Gerät

- 1. Schließen Sie das eine Ende des SCART-/Component Videokabels an die SCART-Buchse des Fernsehers.
- 2. Verbinden Sie das andere Ende mit dem Video-Ausgang und Line Out-Anschluss auf der Rückseite Ihres Media Center PCs.

### Hinweis:

Sie können Ihren Media Center PC auch wie in der Abbildung gezeigt über ein SCART-/Component Videokabel mit einem Fernseher verbinden.

- 1. Schließen Sie ein Ende des IR-Kabels an den IR-Anschluss auf der Rückseite Ihres Media Center PC<sub>s</sub>.
- 2. Verbinden Sie das andere Ende des IR-Kabels mit dem Empfänger wie in der Abbildung gezeigt.

Aufbau von Wand zu Digitalempfänger ODER Satellitenempfänger zu Videorekorder

**B D**

**L**

- Ingsbuchse an der Rückseite des Media Center PCs ienungssensorkabel
- ienungssensor

**C**

![](_page_10_Figure_21.jpeg)

orderausgang

**Ausgang** 

**C B D A**

**A**

 $\mathbf{u}$ 

![](_page_10_Picture_667.jpeg)

- 1.Schließen Sie den NTSC zu PAL-Konverter an die Digital-/UWK-Antenne an.
- 2. Schließen Sie die Antenne an die TV-Buchse auf der Rückseite Ihres Media Center PCs an.

Hinweis: Die hier gezeigten Antennen sind nur zur Veranschaulichung gedacht. Die im Lieferumfang enthaltenen Antennen können unterschiedlich ausfallen.

## Anschluss von WLAN

- 1. Verbinden Sie die externe Antenne mit dem WLAN-Anschluss auf der Rückseite Ihres Media Center PCs.
- 2. Die LED-Anzeigen fangen an zu blinken, sobald ein WLAN-Signal empfangen wird.

## Anschluss der TV-Signalquelle

Aufbau von Wand zu Videorekorder zu Fernseher

A Wall

### B Kabelausgang C Koaxialkabel

D Videorekordereingang

F TV-Eingang

G Splitter-Eingang H Splitter-Eingang

E Videkrekorderausgang PCs

I TV-Eingangsbuchse an der Rückseite des Media Center

![](_page_10_Figure_5.jpeg)

# Anschluss des Monitors

![](_page_10_Figure_2.jpeg)

![](_page_11_Picture_1.jpeg)

Lautsprecher Mitte

 $\bigcirc$ 

![](_page_11_Picture_29.jpeg)

 $\bullet$ 

H

 $\odot$ 

Lautsprecher Hinten Lautsprecher Seite DVI-Anschluss

Component Video-Anschlüsse S/PDIF-Anschluss S/PDIF-Anschluss

 $\bigcirc$ 

![](_page_11_Picture_26.jpeg)

E-SATA-Anschluss

**S/PDIF** | **S/PDIF** 

![](_page_11_Picture_32.jpeg)

IEEE 1394- Anschluss

**Y P b P r**

![](_page_11_Picture_20.jpeg)

S-Video-Ausgang

![](_page_11_Picture_22.jpeg)

(Optisch)

 $\bigodot$ 

S/PDIF-Anschluss (RCA)

> WIFI-Antennenanschluss

VGA-Anschluss

![](_page_11_Picture_28.jpeg)

(Nur am D20)

![](_page_11_Picture_24.jpeg)

Hinweis:

Die Anschlüsse und ihre Position können sich von Modell zu Modell unterscheiden.

2. Drehen Sie den PC um, und stellen Sie ihn aufrecht hin.

Hinweis: Sie können Ihren Media Center PC je nach Wunsch senkrecht oder waagerecht aufstellen.

![](_page_11_Picture_8.jpeg)

![](_page_11_Picture_9.jpeg)

![](_page_11_Picture_10.jpeg)

![](_page_11_Picture_5.jpeg)

![](_page_11_Picture_3.jpeg)

- 2. Legen Sie die AAA-Batterien unter Beachtung der Polung in das Batteriefach ein.
- 3. Setzen Sie den Batteriefachdeckel wieder ein.

![](_page_11_Picture_15.jpeg)

# Collegamento e accensione Collegamento di mouse e tastiera senza fili

Premere il pulsante di collegamento sul pannello anteriore di Media Center PC e il pulsante collegamento sulla tastiera senza fili per stabilire una

connessione.

# Collegamento degli altoparlanti

Collegare gli altoparlanti al connettore Uscita Audio (verde) come illustrato. Gli altoparlanti vengono venduti separatamente.

Questa guida illustra come utilizzare velocemente il proprio Media Center PC. Fare riferimento al Manuale Utente per ulteriori dettagli sull'installazione e sicurezza.

1. Collegare il cavo di alimentazione al connettore AC IN sul pannello posteriore di Media Center PC.

2. Inserire il cavo di alimentazione nel socket.

3. Premere il pulsante di alimentazione sul pannello anteriore per accendere Media Center PC.

### Nota:

Assicurarsi di utilizzare il voltaggio raccomandato dal produttore prima di accendere Media Center PC. Controllare l'etichetta sulla sinistra del connettore di alimentazione.

## Connessione del segnale TV

Connessione del segnale TV tramite S-video

1. Collegare un cavo S-video da una sorgente video al cavo adattatore Video In ed inserirlo nella porta

Video In.

2. Collegare un cavo RCA dai connettori Uscita Audio sul dispositivo video al connettore Ingresso Linea

(rosso).

Connessione del segnale TV/TV coassiale

Collegare il cavo coassiale da un dispositivo video al connettore TV.

![](_page_12_Picture_30.jpeg)

![](_page_12_Picture_9.jpeg)

![](_page_12_Picture_31.jpeg)

![](_page_12_Figure_4.jpeg)

![](_page_12_Figure_6.jpeg)

![](_page_12_Picture_3.jpeg)

Asteio D20

![](_page_12_Figure_20.jpeg)

Pulsante di connessione

![](_page_12_Picture_38.jpeg)

Nota:

Se la tastiera senza fili rimane inattiva per più di tre minuti, passa automaticamente in modalità risparmio energetico. Premere qualsiasi tasto (esclusi il touch pad ed i pulsanti del mouse sinistro/destro) per tornare alla modalità normale.

![](_page_12_Picture_27.jpeg)

### Attenzione:

• Le aperture sul telaio del computer servono per la ventilazione. Evitare di ostruirle o coprirle.

• Non installare il sistema in un telaio chiuso per evitarne il surriscaldamento.

• Assicurarsi che ci sia abbastanza spazio intorno al sistema per la ventilazione.

# **Italiano**

## Collegamento alla TV

![](_page_13_Figure_4.jpeg)

![](_page_13_Figure_3.jpeg)

1. Collegare un capo del cavo S-video al connettore in entrata Svideo della TV.

2. Collegare l'altro capo alla porta uscita S-video sul retro di Media Center PC.

2. Collegare l'altro capo al connettore HDMI sul retro di Media Center PC.

## Collegamento alla TV tramite S-video Collegamento alla TV tramite HDMI

![](_page_13_Picture_8.jpeg)

![](_page_13_Picture_9.jpeg)

1. Collegare un capo del cavo HDMI al connettore HDMI della TV.

![](_page_13_Figure_11.jpeg)

1. Collegare un capo del cavo del video al connettore video in entrata della TV.

2. Collegare l'altro capo alla porta uscita video sul retro di Media Center PC.

Collegamento alla TV tramite Video a Componenti

![](_page_13_Picture_15.jpeg)

1. Collegare un capo del cavo video a componenti al connettore Video Componenti della TV.

2. Collegare l'altro capo al connettore video componenti sul retro di Media Center PC.

![](_page_13_Figure_33.jpeg)

![](_page_13_Figure_12.jpeg)

![](_page_13_Figure_17.jpeg)

![](_page_13_Figure_18.jpeg)

Collegamento alla TV tramite SCART

![](_page_13_Picture_24.jpeg)

![](_page_13_Picture_25.jpeg)

# Connessione di un ricevitore infrarossi per un dispositivo esterno

1. Collegare un capo del cavo video SCART/composito al connettore SCART della TV.

2. Collegare l'altro capo ai connettori uscita video e uscita linea di Media Center PC.

### Nota:

E' possibile collegare Media Center PC alla TV utilizzando anche un cavo video SCART/ componenti come illustrato.

1. Collegare un capo del cavo IR alla porta IR sul retro di Media Center PC.

2. Collegare l'altro capo del cavo IR al set-top box come illustrato.

Da presa a muro a TV via cavo a Set-top Box/Ricevitore Satellitare a VCR

**B D C**

![](_page_14_Figure_31.jpeg)

**B D L C BOO** E **A**

**A**

 $\mathbf{u}$ 

A Muro B Presa C Cavo coassiale D Set-top box/Satellite In E Set-top box/Satellite Out F Ingresso VCR G Uscita VCR H Ingresso TV I Ingresso Splitter J Uscita Splitter M Sensore telecomando

K Connettore ingresso TV sul retro di Media Center PC L Cavo sensore telecomando

## Collegamento dell'antenna digitale/FM

1. Fissare il convertitore NTSC a PAL all'antenna digitale/FM.

2. Collegare l'antenna al connettore TV posto sul retro di Media Center PC come illustrato.

Nota: Le antenne qui mostrate possono

![](_page_14_Picture_9.jpeg)

![](_page_14_Picture_10.jpeg)

## Collegamento WLAN

1. Fissare l'antenna esterna in dotazione al connettore WLAN presente sul retro di Media Center PC.

2. L'indicatore LED inizierà a lampeggiare indicando la ricezione dei segnali WLAN.

![](_page_14_Figure_6.jpeg)

![](_page_14_Figure_7.jpeg)

## Connessione del segnale TV

Da presa a muro a VCR e alla TV

A Muro B Presa C Cavo coassiale D Ingresso VCR E Uscita VCR

F Ingresso TV G Ingresso Splitter H Uscita Splitter

I Connettore ingresso TV sul retro di Media Center PC

![](_page_14_Figure_17.jpeg)

## Collegamento del monitor

Collegare l'adattatore VGA al connettore DVI sul retro di Media Center PC. Quindi collegare il monitor a Media Center PC con il cavo VGA.

Collegamento al monitor tramite uscita DVI

**15**

**VIDEO OUT**

**CENTER**

**HDMI**

 $\bigcirc$ 

**TV1 TV2**

**S / P D IF Y**

**P b P r**

**S/PDIF**  $\qquad \qquad \Longleftrightarrow \qquad$  re

**I R 1 I R 2**

 $\overline{\mathbf{C}}$ 

 $\overline{\mathcal{Q}}$ 

 $\overline{\widehat{\mathcal{O}}}$ 

 $\widehat{\mathbf{C}}$ 

**VIDEO-IN**

Collegamento al monitor tramite uscita VGA

Collegare l'adattatore DVI al connettore VGA sul retro di Media Center PC. Quindi collegare il monitor a Media Center PC con il cavo DVI.

![](_page_14_Figure_2.jpeg)

**2.0**<br>E-SATA<br>E-SATA<br>E-SATA

 $\circ$ 

### Nota:

Le ubicazioni di cavi e connettore illustrate possono variare a seconda del modello.

 $\widehat{\mathfrak{S}}$  $(\bullet)$ Connettore

![](_page_15_Figure_15.jpeg)

 $\bigodot$ (Solo per D22)

**C F**

**M S /PRO**

A Alloggiam. CF Supporta MD, CF Tipo I/II

**W/R**

**MMC. SD** <sup>C</sup> <sup>A</sup>

B

B Alloggiam.

Supporta MS/MS-Pro, MS duo, MS pro duo

C Alloggiam.

MS/MS PRO

MMC/SD

Supporta SD, mini SD (Micro SD tramite adattatore), MMC, MMC4.x, RS MMC, RSMMC4.x (MMC cellulare tramite adatta-

tore)

| Art. | Nome | Descrizione

![](_page_15_Picture_508.jpeg)

Connettori del pannello posteriore

![](_page_15_Picture_19.jpeg)

![](_page_15_Picture_28.jpeg)

Connettore ingresso audio

 $\left(\begin{matrix} \cdot \\ \cdot \end{matrix}\right)$ 

 $\bigodot$ 

![](_page_15_Picture_22.jpeg)

Connettore altoparlate centrale

![](_page_15_Picture_24.jpeg)

uscita audio

![](_page_15_Picture_38.jpeg)

Porta HDMI

Porta ingresso video

![](_page_15_Picture_41.jpeg)

![](_page_15_Picture_42.jpeg)

![](_page_15_Picture_43.jpeg)

![](_page_15_Picture_59.jpeg)

![](_page_15_Picture_60.jpeg)

![](_page_15_Picture_49.jpeg)

Connettore alimentazione

![](_page_15_Figure_1.jpeg)

Connettore microfono

 $\left( \bullet \right)$ 

![](_page_15_Picture_31.jpeg)

Connettore

altoparlate laterale

![](_page_15_Picture_64.jpeg)

Connettore altoparlante posteriore

Connettore DVI

**E -S ATA**

Porta E-SATA

![](_page_15_Figure_47.jpeg)

![](_page_15_Picture_29.jpeg)

Porta uscita video

![](_page_15_Picture_25.jpeg)

Porta uscita S-Video

![](_page_15_Picture_33.jpeg)

Porte video a componenti e e e e e e e e Porta S/PDIF Porta S/PDIF

![](_page_15_Picture_35.jpeg)

![](_page_15_Figure_53.jpeg)

![](_page_15_Picture_27.jpeg)

(Ottica)

![](_page_15_Picture_45.jpeg)

1394

![](_page_15_Picture_55.jpeg)

Connettore antenna WIFI

Connettore VGA (Solo per D20)

![](_page_15_Picture_37.jpeg)

Nota: Ubicazione e tipo di connettore possono variare in base al modello.

![](_page_15_Picture_20.jpeg)

# Installazione del telaio del PC

1. Fissare i piedistalli ai fori delle viti sulla sinistra di Media Center PC come mostrato.

2. Girare il PC in posizione verticale.

Nota: Posizionare Media Center PC in verticale o in orizzontale come desiderato.

![](_page_15_Picture_9.jpeg)

![](_page_15_Picture_10.jpeg)

![](_page_15_Picture_5.jpeg)

![](_page_15_Picture_3.jpeg)

1. Aprire il coperchio dello scomparto delle batterie.

3. Chiudere il coperchio.

2. Inserire quattro batterie di tipo AAA facendo attenzione alle polarità indicate all'interno dello scomparto.

Conexión y Encendido Conexión del teclado inalámbrico

Para establecer un enlace inalámbrico, pulse sobre el botón de conexión, situado en el panel frontal de su Media Center PC, y sobre el botón de enlace ID, situado en su teclado inalámbrico.

# Conexión de Altavoces

# Asus Media Center PC. Guía de Instalación Rápida Esta guía explica cómo realizar una instalación rápida de su Media Center PC. Consulte el manual del usuario para instrucciones detalladas sobre instalación y seguridad.

Conecte los altavoces al conector de salida de sonido (de color verde) como se muestra en la figura. Los altavoces pueden ser adquiridos separadamente.

1. Conecte el cable de alimentación al conector AC IN, situado en la parte trasera del Media Center PC.

2. Conecte el cable de alimentación a un enchufe o toma de corriente.

3. Pulse sobre el botón de encendido para activar el Media Center PC.

### Nota:

Asegúrese de utilizar el voltaje correcto de acuerdo a su país y región. Compruebe el voltaje indicado en la etiqueta a la izquierda del conector AC IN.

# Conexión a una Señal de televisión

Conexión a una señal de televisión usando un cable S-video

## 1. Conecte un cable de tipo S-video desde la fuente de señal al puerto Video In.

2. Conecte un cable RCA desde la salida de sonido de la fuente de video al conector de entrada de sonido (rojo).

Conexión a un cable de televisión (coaxial).

Conecte un cable coaxial desde la salida de televisión al conector de televisión en su unidad.

![](_page_16_Figure_21.jpeg)

![](_page_16_Picture_23.jpeg)

![](_page_16_Figure_24.jpeg)

![](_page_16_Picture_8.jpeg)

![](_page_16_Picture_25.jpeg)

![](_page_16_Picture_26.jpeg)

![](_page_16_Figure_3.jpeg)

![](_page_16_Figure_5.jpeg)

![](_page_16_Picture_2.jpeg)

Asteio D20

Botón de conexión

**Esc**

☺

![](_page_16_Figure_40.jpeg)

![](_page_16_Figure_14.jpeg)

**6**

Botón de enlace ID

![](_page_16_Picture_43.jpeg)

Nota:

Si el teclado inalámbrico permanece inactivo durante más de tres minutos, éste entrará en modo de ahorro de energía para reducir así su consumo eléctrico. Pulse sobre cualquier tecla (exceptuando el panel táctil y sus pulsadores derecho e izquierdo) para devolver el

teclado a su modo operativo.

### Advertencia:

• Las aperturas en la carcasa son para ventilación. No bloquee ni cubra las mismas.

• No coloque el sistema en sitios cerrados, tales como archivadores, ya que podrían causar su sobrecalentamiento. • Asegúrese de que deja un espacio alrededor del sistema

suficiente para proporcionar una ventilación adecuada.

# **Español**

# Asus Media Center PC. Guía de Instalación Rápida

# Conexión a un Televisor

Conexión a un televisor usando un cable S-video conexión a un televisor usando HDMI

![](_page_17_Figure_3.jpeg)

![](_page_17_Figure_4.jpeg)

1. Conecte un extremo del cable S-video al conector de entrada de S-video en su TV.

2. Conecte el otro extremo del cable S-video al puerto de salida de video en la parte trasera del Media Center PC.

3. Utilice el cable de 3.5" a RCA para conectar el sonido, usando el extremo RCA con conectores blanco y rojo a la entrada de sonido RCA de su televisor, y el extremo de 3.5" para ser conectado a la salida de sonido del Media Center PC (de color verde).

![](_page_17_Figure_14.jpeg)

![](_page_17_Figure_15.jpeg)

1. Conecte un extremo del cable HDMI al conector HDMI del Televisor.

2. Conecte el otro extremo al conector HDMI en la parte trasera del Media Center PC.

Conexión a un televisor usando un conector RCA

1. Conecte un extremo del cable de vídeo RCA al conector de entrada de vídeo de su televisor.

2. Conecte el otro extremo del cable de vídeo RCA al conector "Video Out" en la parte trasera del Media Center PC.

3. Utilice el cable de 3.5" a RCA para conectar el sonido, usando el extremo RCA con conectores blanco y rojo a la entrada de sonido RCA de su televisor, y el extremo de 3.5" para ser conectado a la salida de sonido del Media Center PC (de color verde).

Conexión a un televisor usando Componentes

![](_page_17_Figure_17.jpeg)

1. Conecte un extremo del cable de video Componentes al conector de video Componentes en el televisor.

2. Conecte el otro extremo del cable al conector de video Componentes en la parte trasera del Media Center PC.

![](_page_17_Figure_6.jpeg)

![](_page_17_Figure_22.jpeg)

![](_page_17_Figure_23.jpeg)

Conexión a un televisor usando SCART

![](_page_17_Figure_37.jpeg)

![](_page_17_Picture_38.jpeg)

![](_page_17_Figure_19.jpeg)

![](_page_17_Figure_20.jpeg)

## Conexión de un Receptor de Infrarrojos

1. Conecte un extremo del cable SCART/ video compuesto al conector SCART de su televisor.

2. Conecte el otro extremo del cable a los conectores Video Out y Line Out en la parte trasera del Media Center PC.

### Nota:

Puede conectar el Media Center PC a un televisor usando un cable de vídeo SCART/componentes como se muestra en la figura.

1. Conecte un extremo del cable IR al puerto IR en la parte trasera del Media Center PC.

2. Conecte el otro extremo del cable IR en el sistema de recepción de infrarrojos, como se muestra en la figura.

# Asus Media Center PC. Guía de Instalación Rápida

Muro a Sistema de televisión por cable/sistema de televisión por satélite a VCR

![](_page_18_Figure_22.jpeg)

**B D L C B D C BOO** E **A A**

 $\mathbf{u}$ 

G Entrada del reproductor de vídeo (VCR) H Entrada de televisión Entrada del distribuidor Salida del distribuidor K Conector de entrada de televisor en la parte trasera Cable del sensor de control remoto

![](_page_18_Picture_625.jpeg)

- del Media Center PC
	- -
		- M Sensor de control remoto
	-

## Conexión de Antena Digital/FM

1. Ajuste el convertidor NTSC-PAL a la antena digital/FM.

2. Conecte la antena al conector de TV en la parte trasera del Media Center PC, como se muestra en la figura.

Nota: Las antenas mostradas son ilustrativas, y podrían variar respecto a su modelo de antena.

![](_page_18_Picture_16.jpeg)

**P r**

# Conexión para Red de Área Local inalámbrica (WLAN)

1. Ajuste la antena externa incluida al conector WLAN en la parte trasera del Media Center PC.

2. El indicador LED parpadeará indicando la recepción de señales WLAN.

![](_page_18_Figure_14.jpeg)

Conexión de una fuente de señales de televisión Muro a VCR a TV

B Toma de Cable C Cable Coaxial D Entrada VCR E Salida VCR

G Entrada del Distribuidor H Salida del Distribuidor

![](_page_18_Figure_5.jpeg)

I Entrada de TV en la parte trasera del Media Center

PC

## Conexión a un Monitor de PC

![](_page_18_Figure_2.jpeg)

# Asus Media Center PC. Guía de Instalación Rápida

# L D R+DV D R+DV D R+DV D R+DV D R+DV D R+DV D R+DV D R+DV D R+DV D R+DV D R+DV D R+DV D R+DV D R+DV D R+DV D R+DV D R+DV D R+DV D R+DV D R+DV D R+DV D R+DV D R+DV D R+DV D R+DV D R+DV D R+DV D R+DV D R+DV D R+DV D R+DV D R 1. Retire el papel de la parte adhesiva del anillo acolchado. 2. Coloque el anillo acolchado en la base de goma. 3. Retire el protector en la parte contraria del anillo acolchado. 4. Coloque los soportes de goma en las cuatro esquinas de la base del Media Center PC.

![](_page_19_Figure_23.jpeg)

Puerto de infrarrojos

 $\bigodot$ 

Nota: La localización y el tipo de conectores podría variar según modelos.

# Instalación de la base del PC

1. Atornille los pedestales en la parte izquierda del Media Center PC , como se muestra en la figura.

2. Gire el PC para que descanse sobre los pedestales.

![](_page_19_Picture_14.jpeg)

![](_page_19_Picture_15.jpeg)

![](_page_19_Picture_16.jpeg)

![](_page_19_Picture_17.jpeg)

![](_page_19_Picture_12.jpeg)

![](_page_19_Picture_10.jpeg)

las baterías.

![](_page_19_Picture_3.jpeg)

![](_page_19_Picture_4.jpeg)

2. Inserte dos baterías de Ión-Litio. Asegúrese de colocarlas con la polaridad correcta, fijándose en las marcas dentro del compartimento de las baterías.

3. Cierre la cubierta del compartimento de las baterías.

![](_page_19_Picture_7.jpeg)

# Inserción de Baterías en el Teclado Inalámbrico

1. Retire la cubierta del compartimento de las baterías.

3. Cierre la cubierta del compartimento de las baterías.

2. Inserte cuatro baterías del tipo AAA. Asegúrese de colocarlas con la polaridad correcta, fijándose en las marcas dentro del compartimento de las baterías.

## Подключение питания и включения Подключение беспроводной клавиатуры и мыши

Для установки соединения нажмите кнопку подключить на передней панели

медиацентра и кнопку связи на беспроводной клавиатуре.

Подключение колонок

Подключите колонки к разъему Audio Out (зеленый) как показано. Колонки приобретаются отдельно.

В этом руководстве объясняется как быстро запустить медиацентр. Подробную информацию смотрите в руководстве пользователя.

- 1. Подключите шнур питание к разъему питания на задней части медиацентра.
- 2. Подключите шнур питания к розетке.

3. Для включения медиацентра нажмите кнопку на передней панели.

### **Примечание:**

Перед включением Медиацентра убедитесь, что напряжение в сети ссответствует рекомендуемому производителем. Проверьте положение переключателя напряжения, который расположен слева от разъема питания.

## Подключение источника телесигнала

Подключение телесигнала, используя S-video

1. Подключите кабель S-video от видеоисточника к

переходному кабелю и подключите его к разъему Video

In.

2. Подключите кабель RCA к разъему Audio Out видеоустройства и разъему Line In (красный)

медиацентра.

Подключение телесигнала, используя коаксиальный кабель

Подключите коаксиальный кабель от видеоустройства/антенны к TV разъему.

![](_page_20_Picture_26.jpeg)

![](_page_20_Picture_29.jpeg)

![](_page_20_Picture_30.jpeg)

![](_page_20_Picture_9.jpeg)

**VIDEO-IN**

![](_page_20_Figure_4.jpeg)

![](_page_20_Figure_6.jpeg)

![](_page_20_Picture_3.jpeg)

Asteio D20

![](_page_20_Picture_19.jpeg)

Кнопка связи

![](_page_20_Picture_37.jpeg)

### **Примечание:**

Когда беспроводная клавиатура не используется больше трех минут, она входит в режим энергосбережения. Для возврата в нормальный режим нажмите любую клавишу (исключая

тачпэд с кнопками).

### **Внимание:**

• Отверстия в корпусе предназначены для вентиляции. Не закрывайте эти отверстия.

• Не устанавливайте систему в закрытое место, она может перегреться.

• Убедитесь, что вокруг системы достаточно места для вентиляции.

# **Русский**

## Подключение TV

Подключение телевизора, используя S-video подключение телевизора, используя HDMI

![](_page_21_Figure_3.jpeg)

![](_page_21_Figure_4.jpeg)

- 1. Подключите один конец S-video кабеля к разъему S-video In на вашем TV.
- 2. Подключите другой конец к разъему S-video out на задней панели медиацентра.

![](_page_21_Picture_7.jpeg)

![](_page_21_Picture_8.jpeg)

![](_page_21_Picture_9.jpeg)

**S** *STP***DIE** 

- 1. Подключите один конец HDMI кабеля к разъему HDMI на вашем TV.
- 2. Подключите другой конец к разъему HDMI на задней панели медиацентра.

![](_page_21_Figure_11.jpeg)

1. Подключите один конец видеокабеля к разъему Video In на вашем TV.

2. Подключите другой конец

к разъему Video Out на задней

панели медиацентра.

Подключение телевизора, используя компонентное видео

**Y**

**P b**

**P r**

 $\bigcirc$ 

![](_page_21_Figure_28.jpeg)

**I R 1 I R 2**

- 1. Подключите один конец компонентного видеокабеля к разъему компонентного видео на вашем ТВ.
- 2. Подключите другой конец к разъему компонентного видео на задней панели медиацентра.

![](_page_21_Figure_12.jpeg)

![](_page_21_Figure_14.jpeg)

![](_page_21_Figure_15.jpeg)

Подключение телевизора, используя SCART

![](_page_21_Picture_21.jpeg)

![](_page_21_Picture_22.jpeg)

## Подключение инфракрасного приемника к внешнему устройству

![](_page_21_Figure_32.jpeg)

- 1. Подключите один конец SCART/композитного кабеля к разъемуSCART на вашем TV.
- 2. Подключите другой конец к разъему Video Out на задней панели медиацентра.

### **Примечание:**

Также вы моежете подключить медиацентр к телевизору, используя SCART/компонентный видеокабель, как показано.

- 1. Подключите один конец ИК кабеля к ИК порту на задней панели медиацентра
- 2. Подключите другой конец ИК кабеля к видеоприставке, как показано.

![](_page_21_Figure_23.jpeg)

Подключение к видеоприставке, спуктниковому приемнику видеомагнитофону и телевизору

зидеомагнитофона

**IЛИТТера** плиттера

г TV на задней панели Медиацентра

![](_page_22_Figure_18.jpeg)

![](_page_22_Picture_613.jpeg)

## Установка цифровой TВ/ FM антенны

- 1. Подключите к цифровой TВ /FM антенне поставляемый NTSC ->PAL переходник.
- 2. Подключите цифровую TВ /FM антенну к разъему TV на задней панели Медиацентра.

### **Примечание:**

Антенны показаны исключительно в ознакомительных целях. Антенна в комплекте может отличаться.

![](_page_22_Figure_13.jpeg)

![](_page_22_Picture_14.jpeg)

## Подключение WLAN антенны

- 1. Подключите поставляемую антенну к соответствующему разъему на задней панели медиацентра.
- 2. Мигание индикатора указывает на прием сигнала.

![](_page_22_Figure_6.jpeg)

![](_page_22_Figure_7.jpeg)

## Подключение источника телесигнала

**2.0**<br>E-SATA<br>E-SATA<br>E-SATA

 $\circ$ 

Подключение к видеомагнитофону и телевизору

A Стена

- B Кабельная розетка
- C Коаксиальный кабель

D Вход видеомагнитофона

E Выход видеомагнитофона

![](_page_22_Picture_26.jpeg)

F Вход TV G Вход сплиттера

H Выход сплиттера I Разъем TV на задней панели Медиацентра

![](_page_22_Figure_17.jpeg)

## Подключение монитора

Подключите переходник VGA-> DVI на заднюю панель медиацентра. затем подключите монитор к ПК, используя VGA кабель.

Подключение монитора, используя DVI Out

**15**

**CENTER**

**HDMI**

**V** 

**TV1 TV2**

**S / P D IF Y**

**I SIPDIF**  $\begin{bmatrix} \cdot & \cdot & \cdot & \cdot \\ \cdot & \cdot & \cdot & \cdot \\ \cdot & \cdot & \cdot & \cdot \end{bmatrix}$ 

**P b P r**

**I R 1**

 $\overline{\mathcal{Q}}$ 

O

 $\widehat{\mathbf{C}}$ 

**VIDEO-IN**

Подключение монитора, используя VGA Out

Подключите монитор к ПК, используя VGA кабель.

![](_page_22_Figure_2.jpeg)

**Примечание:**

Кабели показаны только для примера. Разъемы могут отличаться в зависимости от модели.

![](_page_23_Figure_1.jpeg)

 $\bullet$ S/PDIF порт (RCA)

![](_page_23_Picture_31.jpeg)

Разъем центрального канала

![](_page_23_Picture_33.jpeg)

**HDMI** HDMI порт

![](_page_23_Picture_44.jpeg)

![](_page_23_Picture_45.jpeg)

![](_page_23_Picture_46.jpeg)

Видеовход

**TV1 TV2**

Разъем TV1 Разъем TV2

(только D22 )

 $\left( \bullet \right)$ 

 $\bigodot$ 

![](_page_23_Picture_19.jpeg)

Разъем питания

![](_page_23_Picture_37.jpeg)

![](_page_23_Picture_48.jpeg)

![](_page_23_Picture_49.jpeg)

Разъем тыловых колонок

DVI разъем

**END** 

 $\circledcirc$ 

 $\odot$ 

1394

![](_page_23_Picture_21.jpeg)

E-SATA порт

![](_page_23_Picture_47.jpeg)

**VIDEO OUT**

Видеовыход

![](_page_23_Picture_34.jpeg)

Разъем S-Video Out

![](_page_23_Picture_23.jpeg)

![](_page_23_Picture_39.jpeg)

![](_page_23_Picture_40.jpeg)

![](_page_23_Picture_36.jpeg)

(оптический)

![](_page_23_Picture_25.jpeg)

Разъем VGA **Н**DMI порт ВЕЕЕ 1394 порт Разъем WIFI антенны

(только D20)

![](_page_23_Picture_42.jpeg)

**Примечание:**  Расположение и вид разъемов может отличаться в зависимости от модели.

**VIDEO -IN**

![](_page_23_Picture_29.jpeg)

## Установка основания

1. Прикрепите основание к левой стороне медиацентра, как показано.

2. Поставьте ПК в вертикальное положение.

**Примечание:** Вы можете установить медиацентр в вертикальное или горизонтальное положение.

![](_page_23_Picture_8.jpeg)

![](_page_23_Picture_9.jpeg)

![](_page_23_Picture_10.jpeg)

![](_page_23_Picture_5.jpeg)

![](_page_23_Picture_3.jpeg)

1. Откройте батарейный отсек, расположенный на нижней стороне клавиатуры.

3. Закройте крышку отсека.

2. Вставьте ААА батейки в отсек, соблюдая полярность.

![](_page_23_Picture_431.jpeg)